#### **BAB III**

### **ANALISIS DAN PERANCANGAN SISTEM**

#### **3.1 Analisis Sistem**

Tahapan analisis merupakan suatu tahapan dari penelitian ini untuk melakukan proses analisis atau meneliti secara lebih mendalam mengenai alur sistem pengelolaan data jaminan kesehatan daerah Kabupaten Klaten. Langkah yang dilakukan dalam melakukan analisis terhadap sistem tersebut yaitu melakukan analisis terhadap sistem yang berjalan saat ini, melakukan analisis kelemahan sistem yang ada atau sedang digunakan saat ini, melakukan rekomendasi terhadap sistem yang diusulkan dan melakukan analisis terhadap kebutuhan dalam membangun sistem yang baru. Sehingga dengan adanya langkah-langkah atau tahapan dalam proses analisis sistem akan terbentuk suatu rangkaian tahapan yang lebih terstruktur dan lebih sistematis dalam melakukan penelitian dan proses pengembangan sistem informasi pengelolaan data jaminan kesehatan daerah Kabupaten Klaten. Berikut merupakan uraian atau hasil dari tahapan didalam melakukan analisis sistem pengelolaan data jaminan kesehatan daerah tersebut.

## **3.1.1 Analisis Sistem Yang Berjalan Saat Ini**

## **3.1.1.1** *Work Flow* **Diagram Sistem Saat Ini**

Sistem yang berjalan saat ini didalam proses pengelolaan data peserta Jaminan Kesehatan Daerah Kabupaten Klaten dilakukan secara bertahap dengan menggunakan teknik dokumentasi berupa hardcopy atau kertas sebagai media dokumentasi peserta Jamkesda. Sistem yang berjalan saat ini juga menggnunakan sistem terkomputerisasi menggunakan aplikasi spreadsheet *Microsoft Exccel* dalam melakukan pengelolaan data jaminan kesehatan darah tersebut. Sistem yang berjalan saat ini dapat digambarkan menggunakan workflow diagram seperti tergambar pada Gambar 3.1 berikut ini.

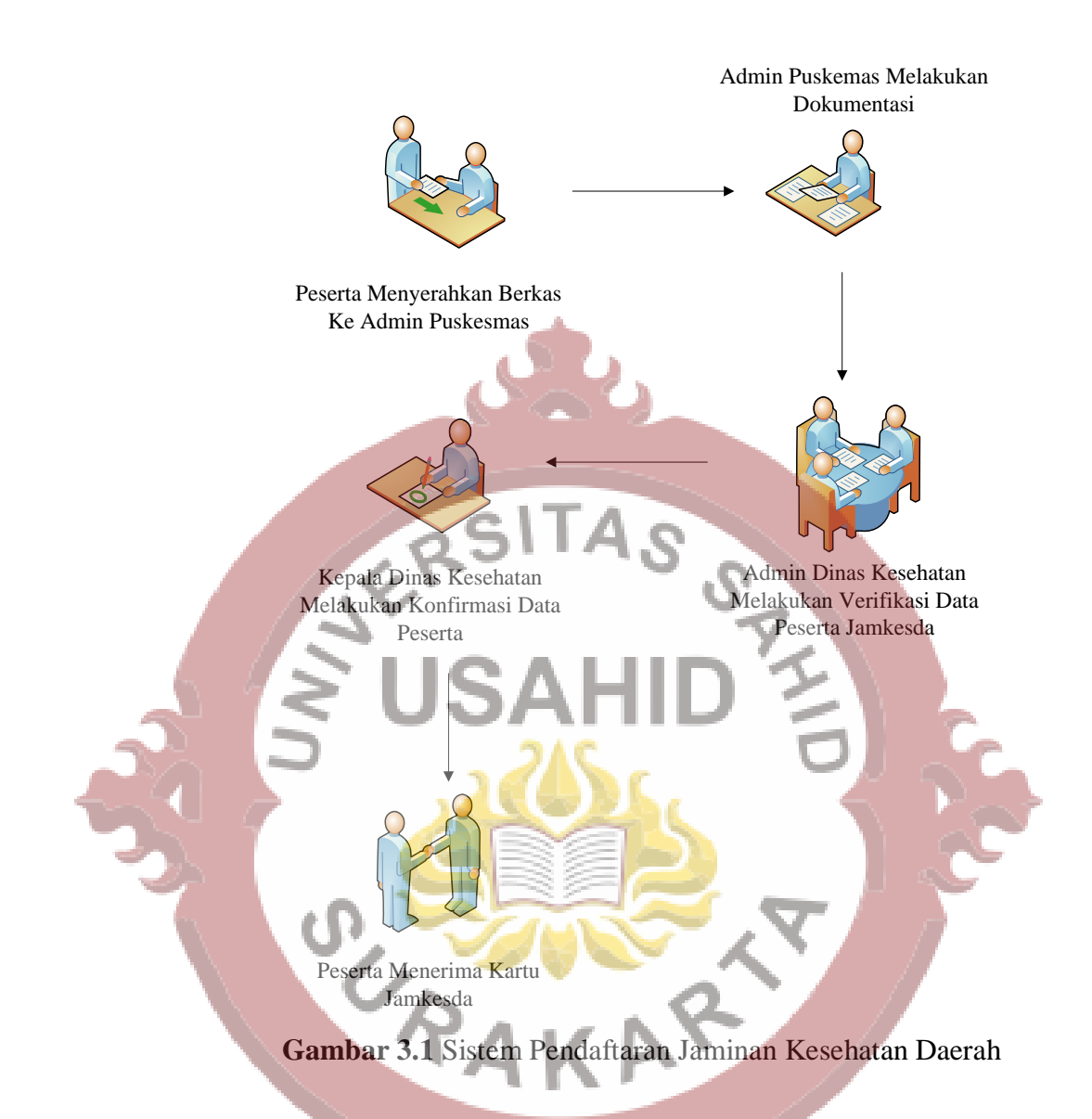

Pada tahapan pengelolaan data jaminan kesehatan daerah teserbut terdapat suatu proses mutase atau perpindahan fasilitas kesehatan tingkat 1 yang diminta oleh peserta. Sehingga untuk proses sistem yang digunakan dalam proses mutasi atau perpindahan faskes atau fasilitas kesehatan tingkat 1 secara teknis dokumentasi dan prosedur dapat dilihat pada Gambar 3.2 berikut ini.

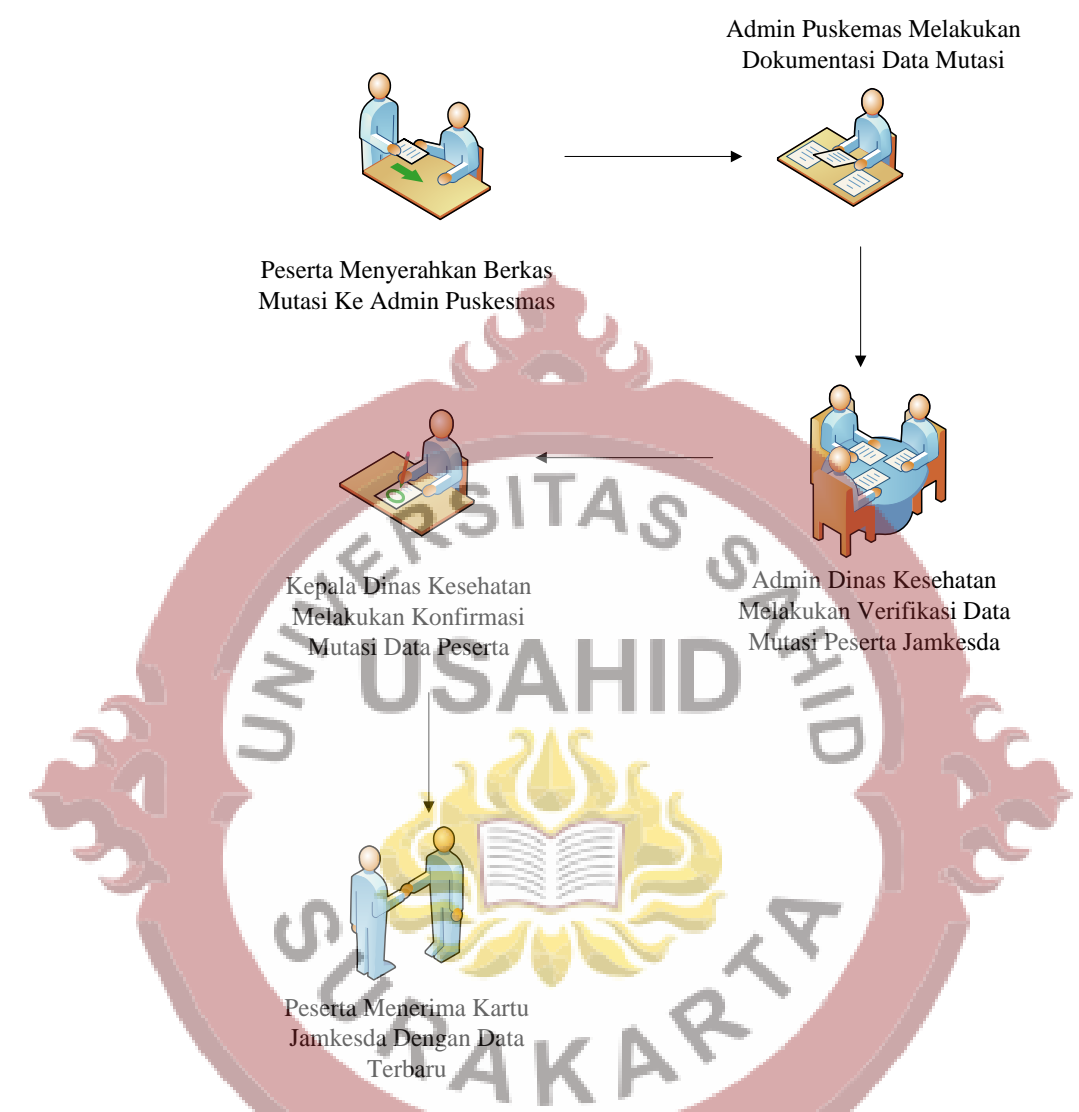

**Gambar 3.2** Sistem Mutasi Faskes Jaminan Kesehatan Daerah

## **3.1.1.2 Analisa Kelemahan Sistem Saat Ini**

Dari hasil penelitian yang dilakukan terdapat suatu kelemahan atau masalah yang dihadapi dalam proses pengelolaan data jaminan kesehatan daerah di Dinas Kesehatan Kabupaten Klaten. Masalah tersebut dalam digambarkan dalam diagram tulang ikan (*Fishbone Diagram*) terlihat pada Gambar 3.3 berikut ini.

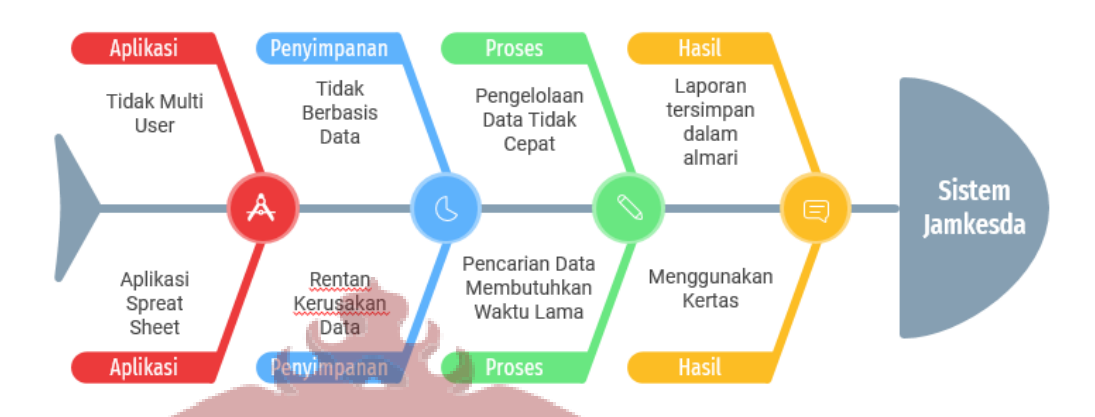

**Gambar 3.3** Analisis Kelemahan Sistem Jaminan Kesehatan Daerah A

## **Tabel 3.1** Penjabaran *Fishbone Diagram*

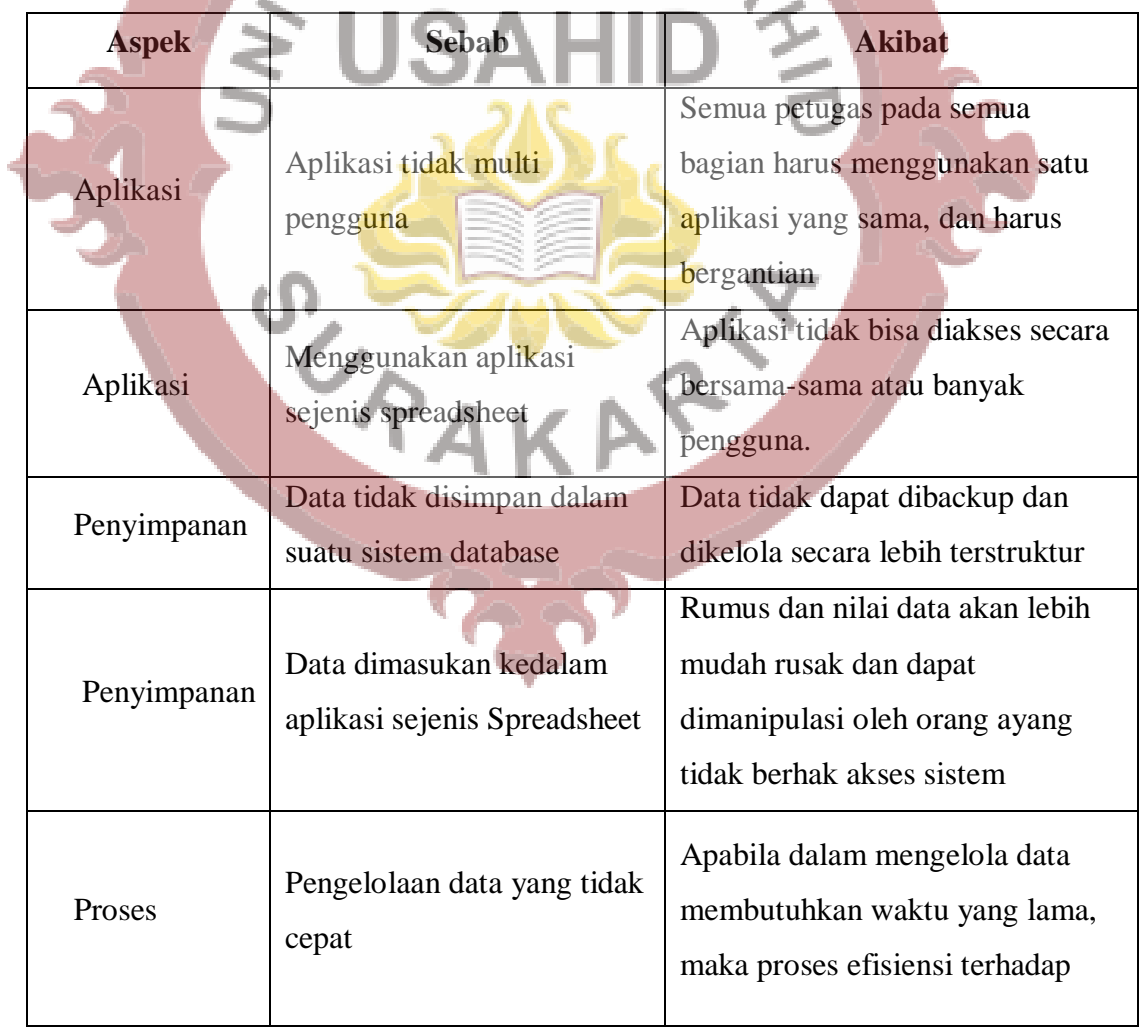

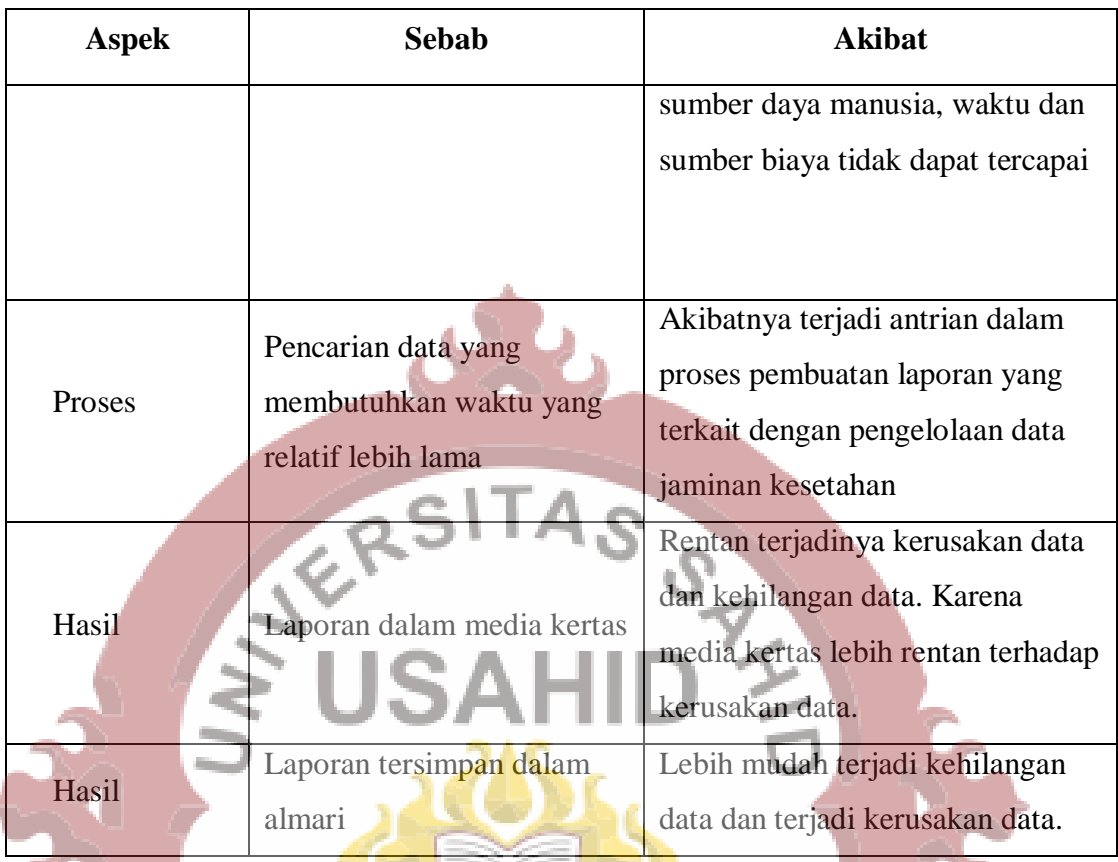

## **3.1.2 Analisis Sistem Yang Baru**

## **3.1.2.1** *Work Flow* **Diagram Sistem Baru**

Sistem yang akan menggantikan atau sebagai alternatif untuk mengatasi masalah pada sistem pengelolaan data jaminan kesehatan daerah yang saat ini berjalan yaitu menggunakan suatu sistem informasi dalam mengelola data jaminan kesehatan daerah tersebut. Didalam sistem yang baru ini terdapat suatu sistem database atau media penyimpanan yang terpusat sehingga pengguna sistem akan mendapatkan informasi dan mengelola data secara tepat dan cepat. Berikut ini alur kerja sistem yang baru dapat dilihat pada Gambar 3.4 berikut ini.

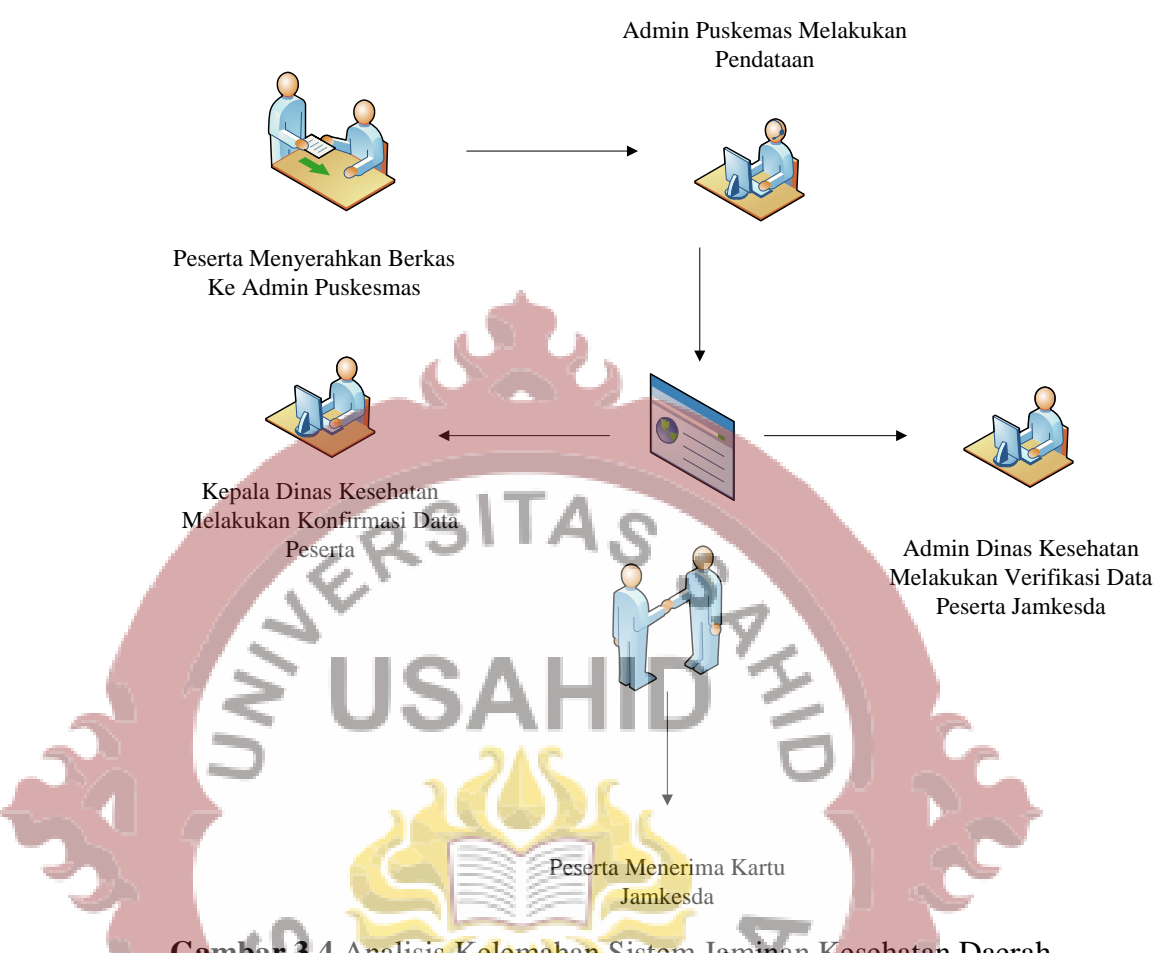

**Gambar 3.4** Analisis Kelemahan Sistem Jaminan Kesehatan Daerah

### **3.1.2.2 Analisa Kebutuhan Si**

## **3) Kebutuhan** *Non-Fungsional*

Analisis kebutuhan *non*-fungsional dilakukan untuk mengetahui spesifikasi kebutuhan untuk sistem. Spesifikasi kebutuhan melibatkan analisis terhadap perangkat keras / hardware, analisis terhadap perangkat lunak / *software* dan analisis terhadap pengguna / user. Kebutuhan secara non fungsional dalam sistem yang digunakan dalam perancangan aplikasi ini meliputi kebutuhan *hardware* (perangkat keras), *software* (perangkat lunak). Kebutuhan sistem perangkat keras yang digunakan sebagai berikut :

1. Spesifikasi Prosesor : *Intel DualCore*

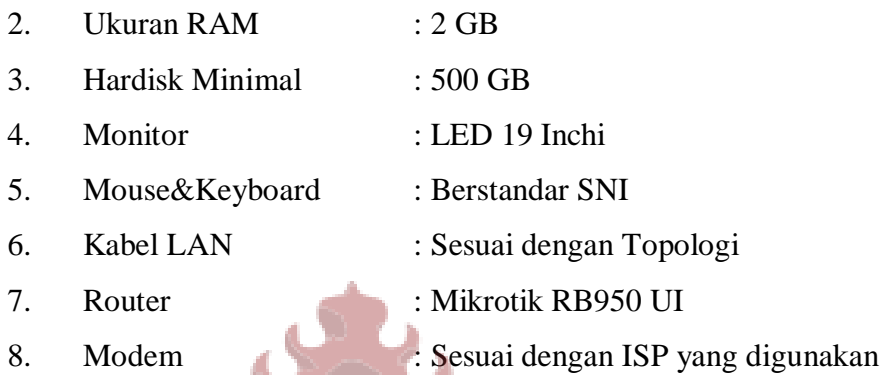

Penulis juga melakukan analisis kebutuhan perangkat lunak dari sistem yang dibuat. Kebutuhan sistem yang untuk membangun dan pemasangan sistem informasi pengelolaan data persediaan barang tersebut dilihat dari sisi *software* atau perangkat lunak adalah sebagai berikut.

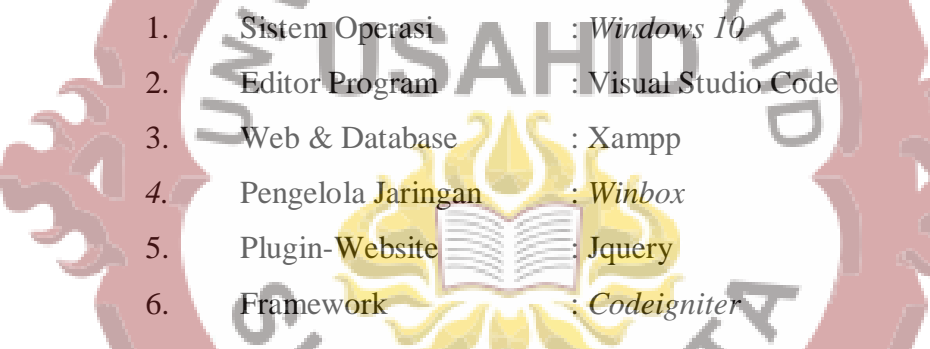

**4) Kebutuhan Fungsional**

Menentukan kebutuhan fungsional atau kebutuhan prosedur merupakan suatu tahapan yang bertujuan agar sistem yang dibangun sesuai dengan aturan yang berlaku di instansi tersebut dalam mengelolaa data jaminan kesehatan daerah. Langkah selanjutnya penulis melakukan analisa terhadap kebutuhan sistem atau prosedur-prosedur yang berjalan dalam proses sistem informasi tersebut.

#### **Tabel 3.2** Kebutuhan Fitur Sitem Informasi Jaminan Kesehatan Daerah

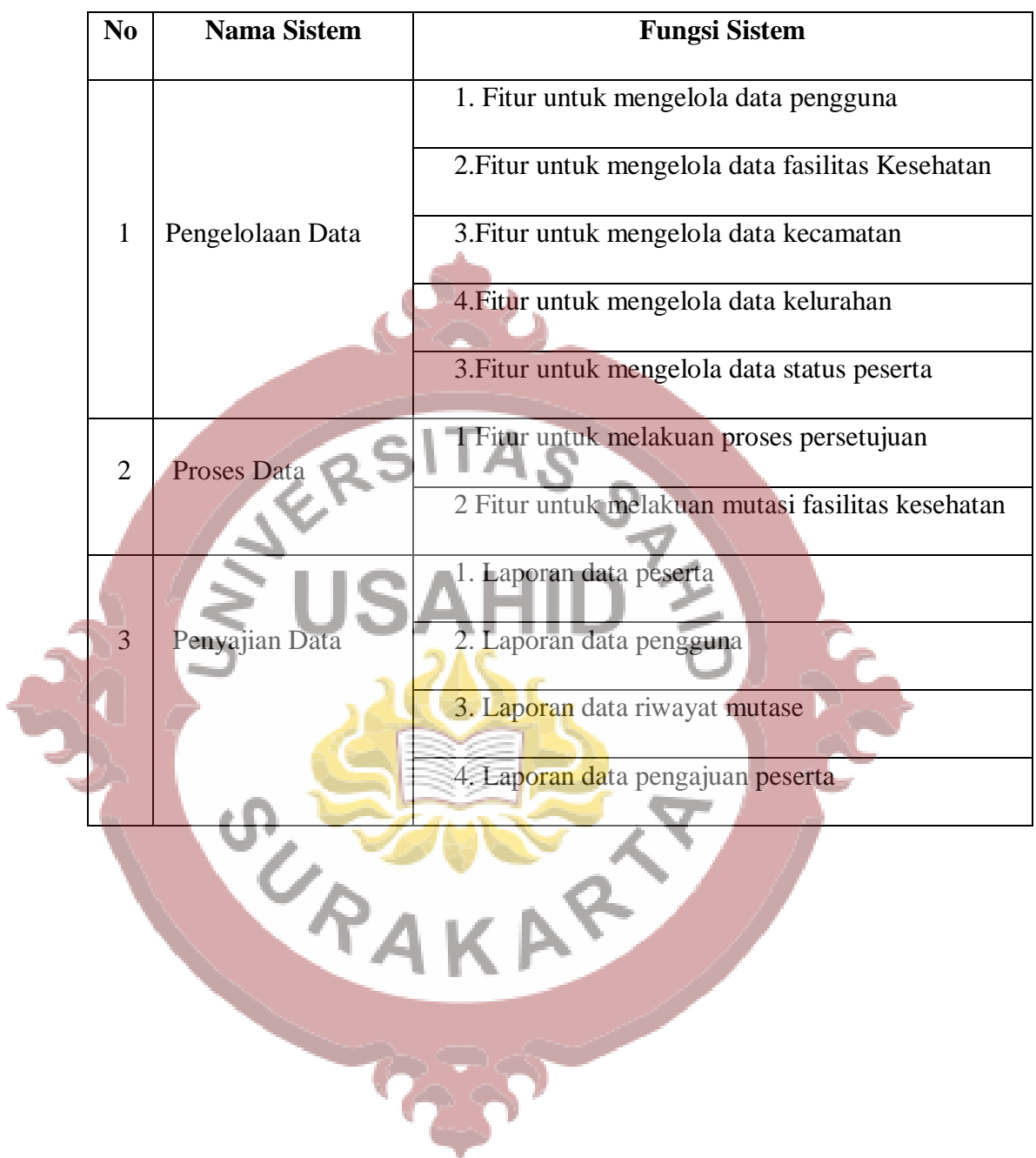

## **3.2 Perancangan Sistem**

## **3.2.1** *Use Case* **Diagram**

Pada sub bab ini memberikan gambaran tentang perancangan sistem sistem informasi pengelolaan data jaminan kesehatan daerah. Adapun gambaran umum tentang perancangan sistem tersebut dapat dilihat pada Gambar 3.5 berikut ini.

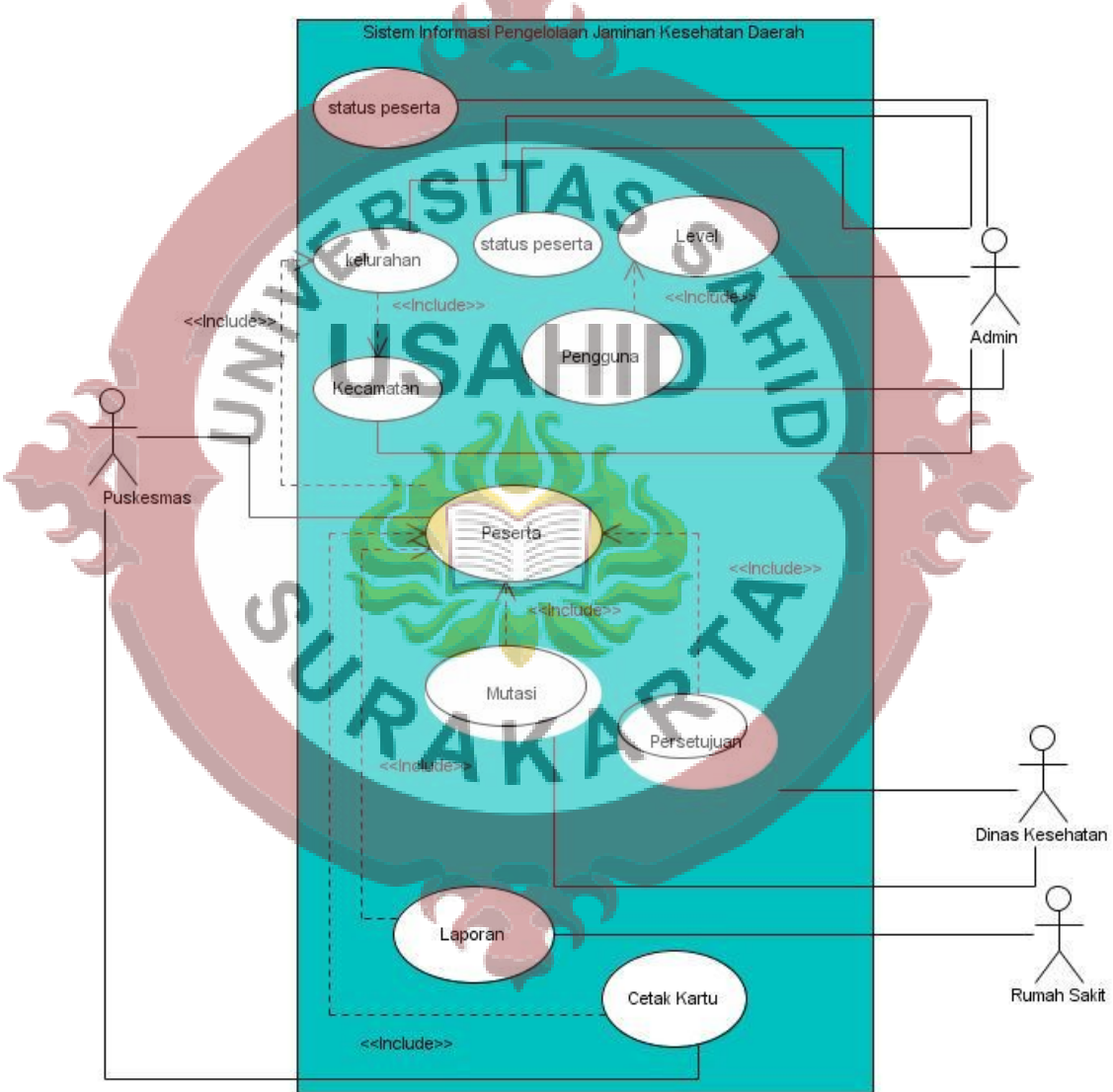

**Gambar 3.5** *Use Case Diagram* Sistem Jaminan Kesehatan Daerah

Berikut ini deskripsi dari *use case* diagram sistem informasi pengelolaan data jaminan kesehatan daerah Kabupaten Klaten.

**Tabel 3.3** Deskripsi *Use Case Diagram* Status Peserta

| Nama Use Case        | <b>Status Peserta</b>                                                                                                    |  |  |  |  |  |
|----------------------|----------------------------------------------------------------------------------------------------|--|--|--|--|--|
| Tujuan               | Mengizinkan admin melakukan pengelolaan data status<br>peserta                                                                                                    |  |  |  |  |  |
| <b>Aktor</b>         | Admin                                                                                                    |  |  |  |  |  |
| <b>Deskripsi</b>     | Melakukan pegelolaan data status peserta                                                                                                    |  |  |  |  |  |
| <b>Kondisi Awal</b>  | Login tervalidasi berdasarkan hak akses                                                                                                    |  |  |  |  |  |
| <b>Skenario</b>      | 1. Admin melakukan login awal untuk dapat akses<br>pengelolaan data status peserta<br>Admin memilih tambah data untuk dapat melakukan<br>input data<br>3. Admin memilih tombol edit data untuk melakukan<br>ubah data<br>4. Admin memilih tombol hapus data untik melakukan<br>penghapusan data |  |  |  |  |  |
| <b>Kondisi Akhir</b> | Sistem dapat menampilkan data status peserta sesuai<br>dengan pengelolaan data oleh admin.                                                                                                    |  |  |  |  |  |

**Tabel 3.4** Deskripsi *Use Case Diagram* Fasilitas Kesehatan

A.

À

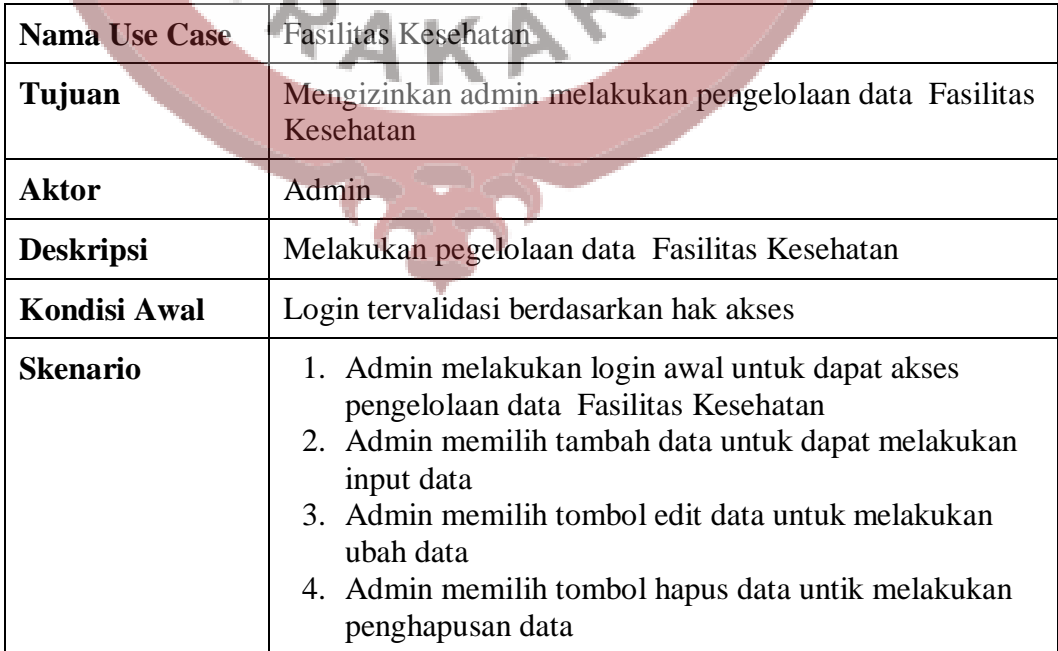

| Kondisi Akhir | Sistem dapat menampilkan data Fasilitas sesuai dengan<br>pengelolaan data oleh admin. |
|---------------|---------------------------------------------------------------------------------------|

**Tabel 3.5** Deskripsi *Use Case Diagram* Pengguna

| <b>Nama Use Case</b> | Pengguna                                                                                                    |  |  |  |  |  |  |
|----------------------|----------------------------------------------------------------------------------------------------|--|--|--|--|--|--|
| Tujuan               | Mengijikan admin melakukan pengelolaan data Pengguna<br>Admin<br>Melakukan pegelolaan data Pengguna                                                                                                    |  |  |  |  |  |  |
| <b>Aktor</b>         |                                                                                                    |  |  |  |  |  |  |
| <b>Deskripsi</b>     |                                                                                                    |  |  |  |  |  |  |
| <b>Kondisi Awal</b>  | Login tervalidasi berdasarkan hak akses                                                                                                    |  |  |  |  |  |  |
| <b>Skenario</b>      | 1. Admin melakukan login awal untuk dapat akses<br>pengelolaan data Pengguna<br>2. Admin memilih tambah data untuk dapat melakukan<br>input data<br>3. Admin memilih tombol edit data untuk melakukan<br>ubah data<br>4. Admin memilih tombol hapus data untik melakukan<br>penghapusan data |  |  |  |  |  |  |
| <b>Kondisi Akhir</b> | Sistem dapat menampilkan data Pengguna sesuai dengan<br>pengelolaan data oleh admin.                                                                                                    |  |  |  |  |  |  |
|                      |                                                                                                    |  |  |  |  |  |  |

**Tabel 3.6** Deskripsi *Use Case Diagram* Kecamatan

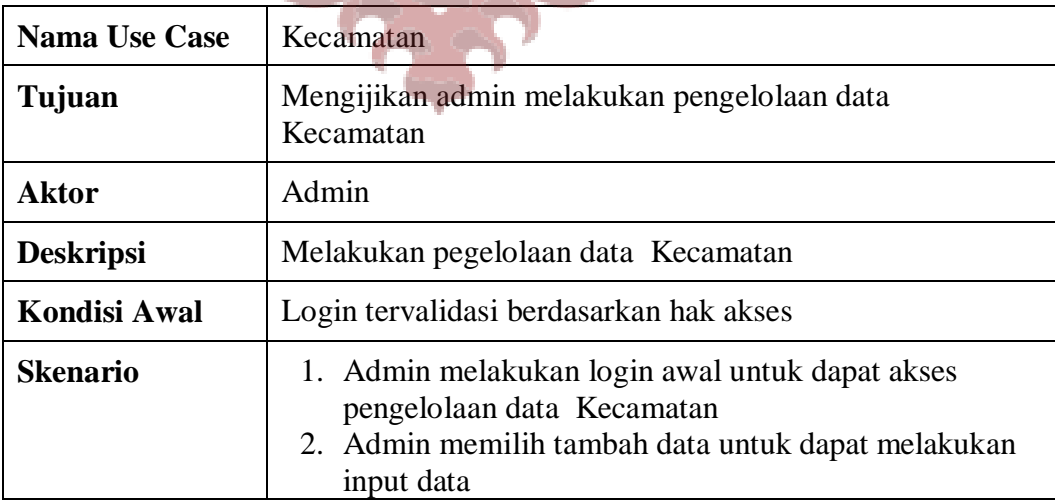

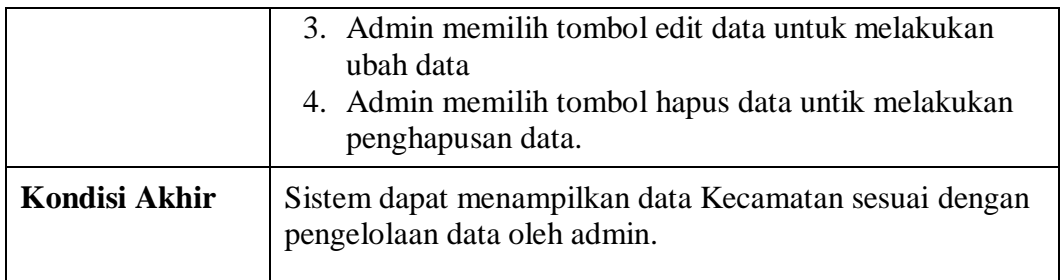

## **Tabel 3.7** Deskripsi *Use Case Diagram* Kelurahan

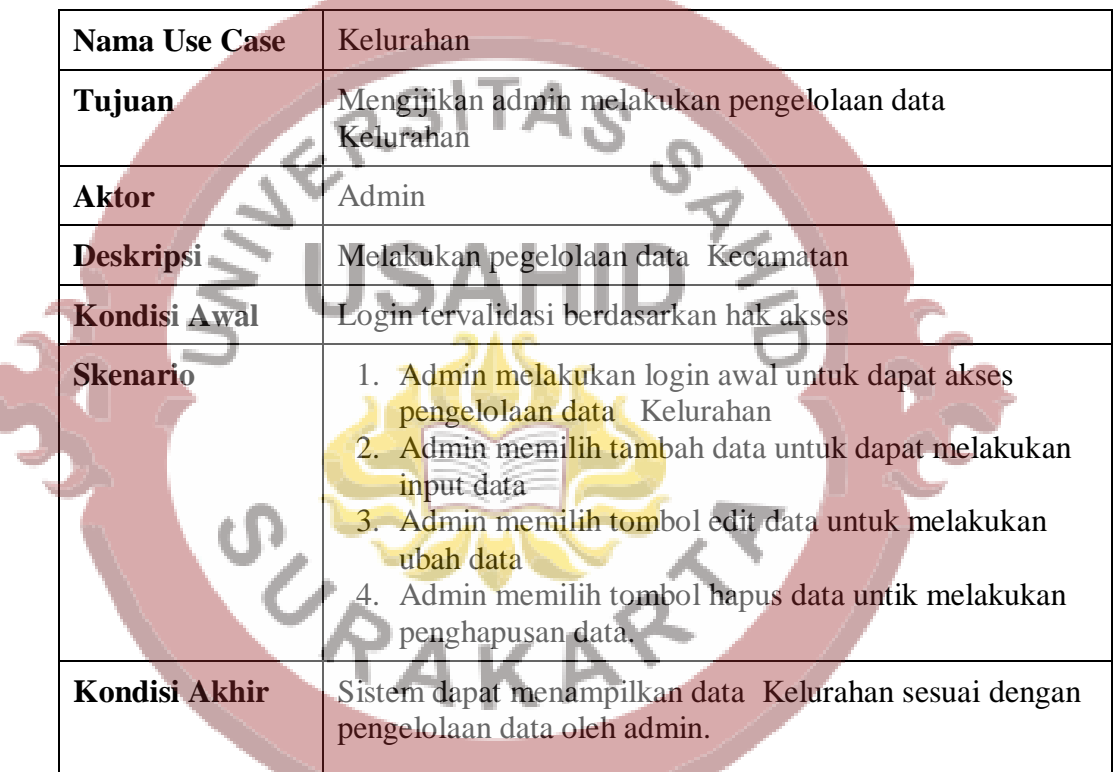

## **Tabel 3.8** Deskripsi *Use Case Diagram* Peserta

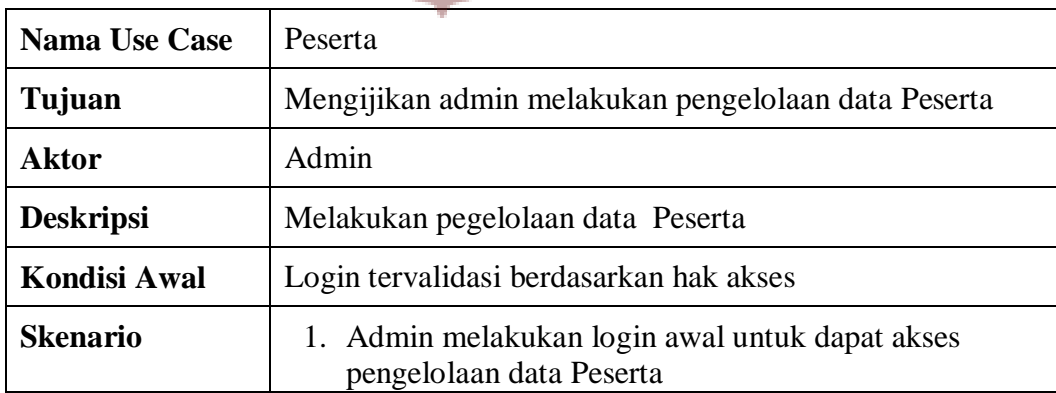

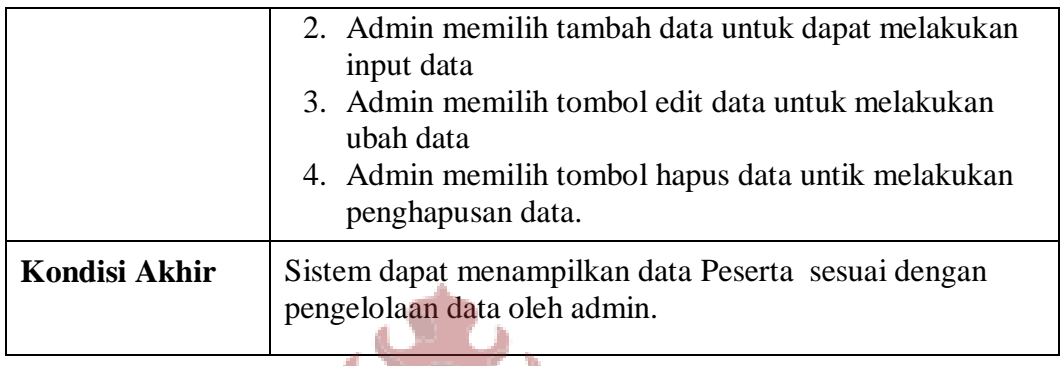

**Tabel 3.9** Deskripsi *Use Case Diagram* Pesetujuan

|                                                                | <b>Nama Use Case</b> | Pesetujuan                                                                                                    |  |  |  |
|----------------------------------------------------------------|----------------------|----------------------------------------------------------------------------------------------------|--|--|--|
|                                                                | Tujuan               | Mengijikan admin melakukan proses Pesetujuan                                                                                                    |  |  |  |
|                                                                | <b>Aktor</b>         | Dinas Kesehatan                                                                                                    |  |  |  |
|                                                                | <b>Deskripsi</b>     | Melakukan proses Pesetujuan                                                                                                    |  |  |  |
| <b>Kondisi Awal</b><br>Login tervalidasi berdasarkan hak akses |                      |                                                                                                    |  |  |  |
|                                                                | <b>Skenario</b>      | 1. Pengguna melakukan login awal untuk dapat akses<br>proses Pesetujuan<br>2. Pengguna memilih data pengajuan peserta<br>3. Pengguna melakukan proses persetujuan |  |  |  |
|                                                                | <b>Kondisi Akhir</b> | Sistem dapat menampilkan data pengajuan yang telah<br>dilakukan konfirmasi.                                                                                       |  |  |  |

**Tabel 3.10** Deskripsi *Use Case Diagram* Mutasi

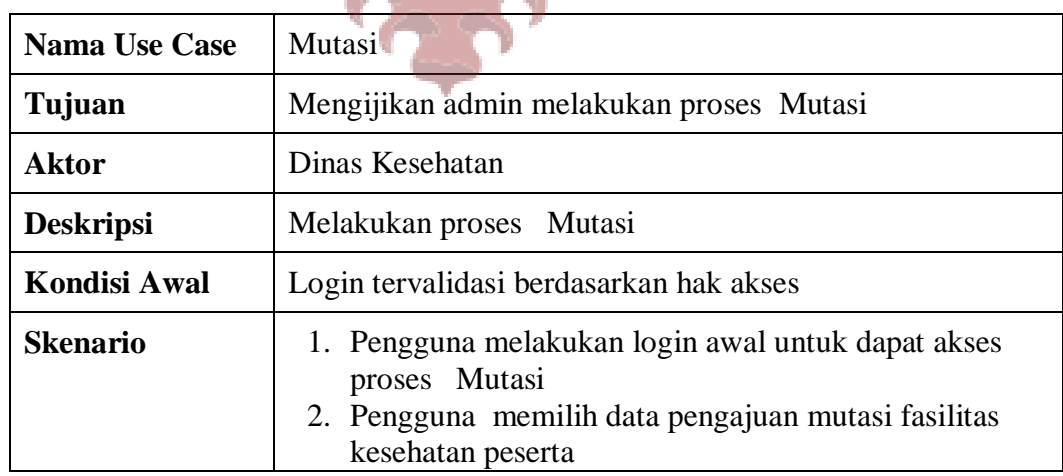

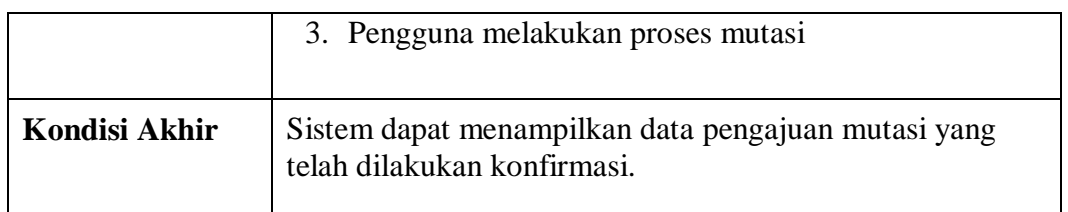

à.

## **Tabel 3.11** Deskripsi *Use Case Diagram* Laporan Peserta

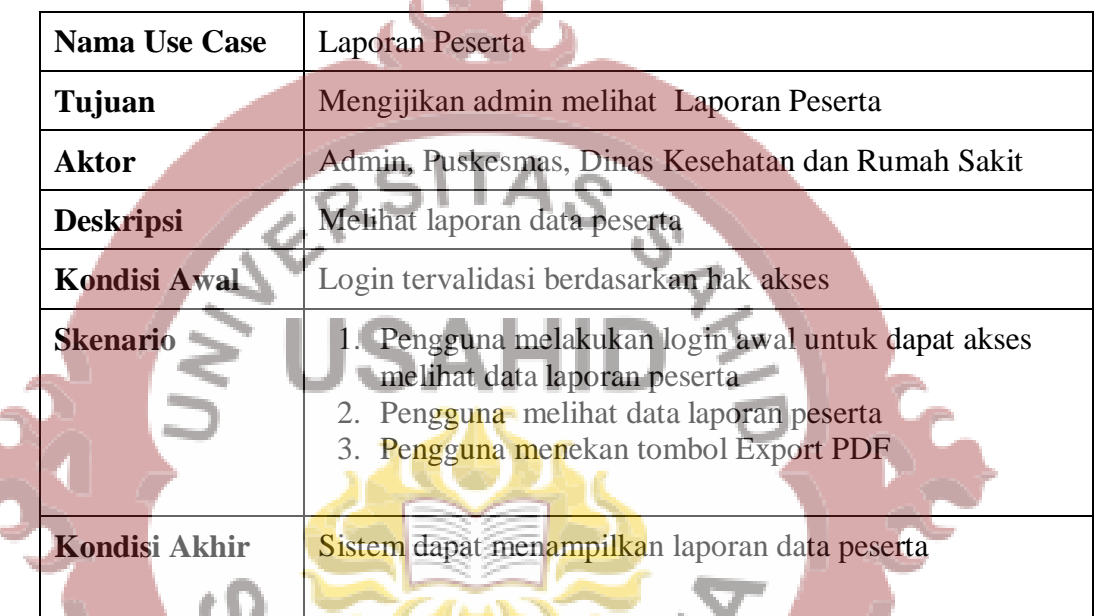

## **Tabel 3.11** Deskripsi *Use Case Diagram* Laporan Pengajuan Peserta

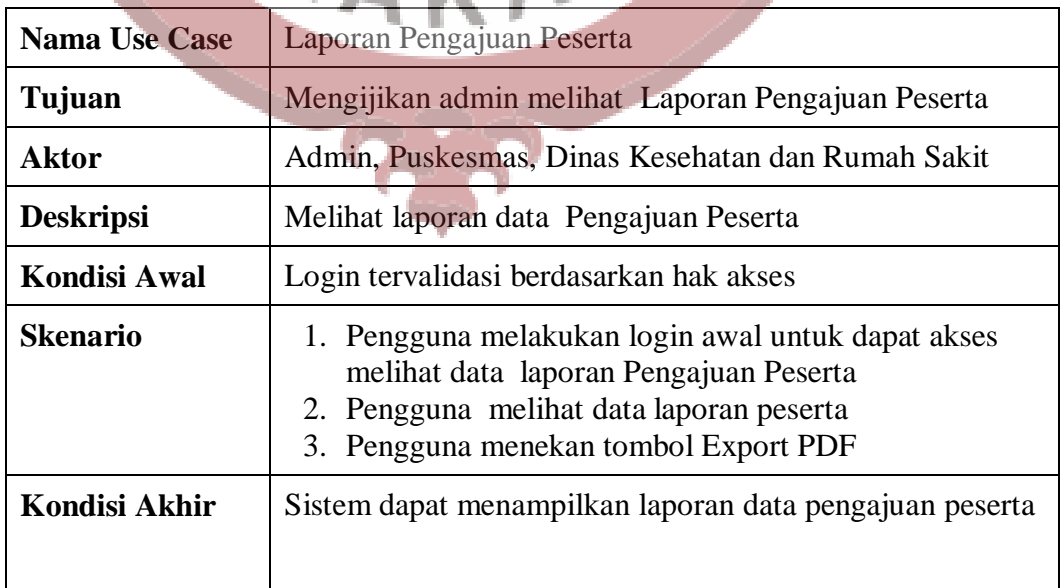

**Tabel 3.12** Deskripsi *Use Case Diagram* Laporan Mutasi

| <b>Nama Use Case</b> | Laporan Mutasi                                                                                                    |  |  |  |  |  |  |
|----------------------|----------------------------------------------------------------------------------------------------|--|--|--|--|--|--|
| Tujuan               | Mengijikan admin melihat Laporan Mutasi                                                                                                    |  |  |  |  |  |  |
| <b>Aktor</b>         | Admin, Puskesmas, Dinas Kesehatan dan Rumah Sakit                                                                                                    |  |  |  |  |  |  |
| <b>Deskripsi</b>     | Melihat Laporan Mutasi<br>Login tervalidasi berdasarkan hak akses                                                                                                    |  |  |  |  |  |  |
| <b>Kondisi Awal</b>  |                                                                                                    |  |  |  |  |  |  |
| <b>Skenario</b>      | 1. Pengguna melakukan login awal untuk dapat akses<br>melihat data Laporan Mutasi<br>Pengguna melihat data Laporan Mutasi<br>2.<br>Pengguna menekan tombol Export PDF |  |  |  |  |  |  |
| <b>Kondisi Akhir</b> | Sistem dapat menampilkan Laporan Mutasi                                                                                                    |  |  |  |  |  |  |

## **3.2.2 Activity Diagram**

1. *Activity Diagram* Status Pengguna

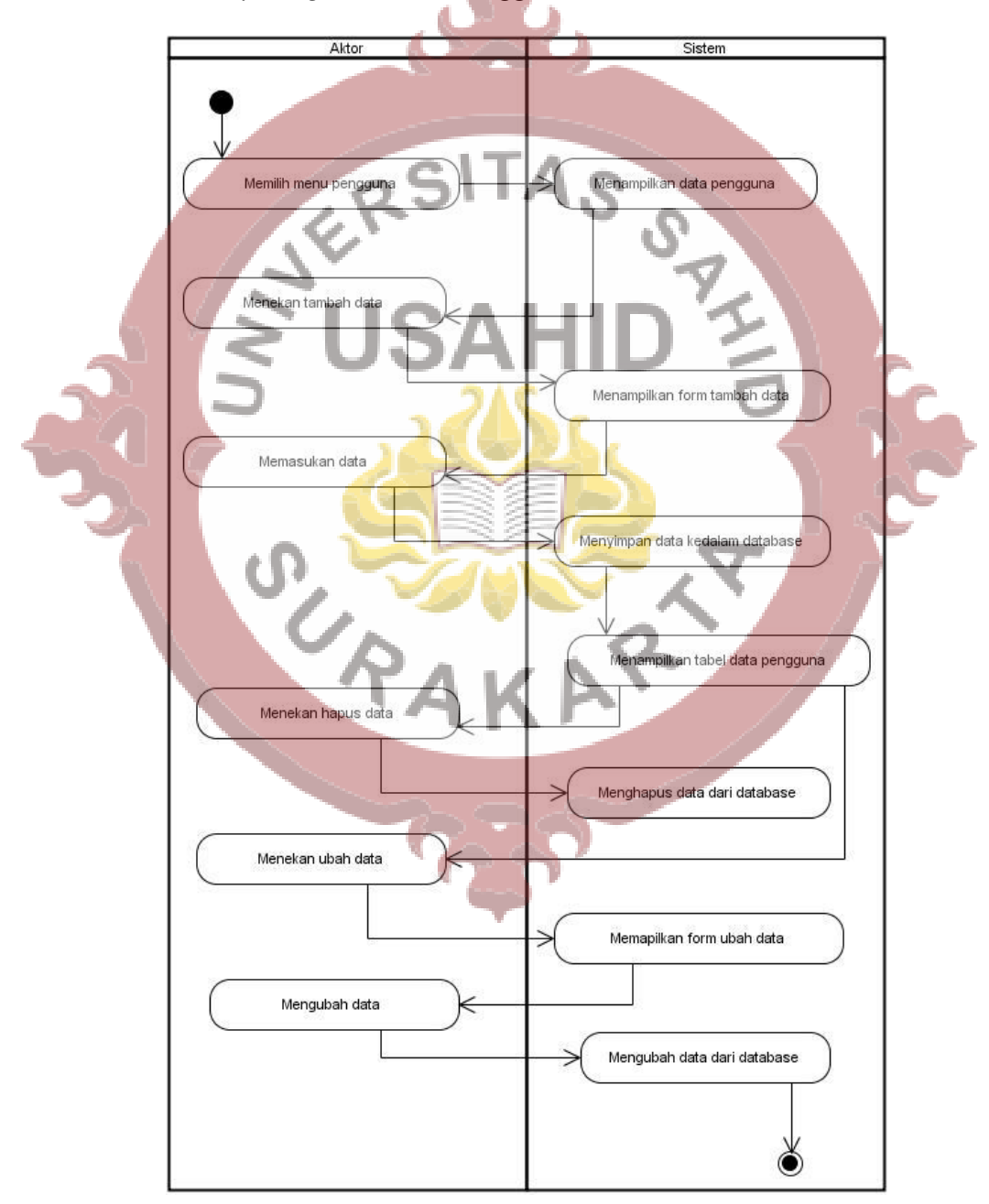

**Gambar 3.6** *Activity Diagram* Status Pengguna

Aktivity Diagram Status Anggota merupakan suatu desain sstem yang menjelaskan hubungan aktivitas antara Pengguna dengan Sistem informasi yang terkait dengan manajemen status anggota jamkesda. Pada Sistem ini terlihat aktor melakukan aktivitas mulai dari memilih menu awal sampai dengan sistem melakukan eksekusi proses perubahan data yang ada didalam database.

. O .

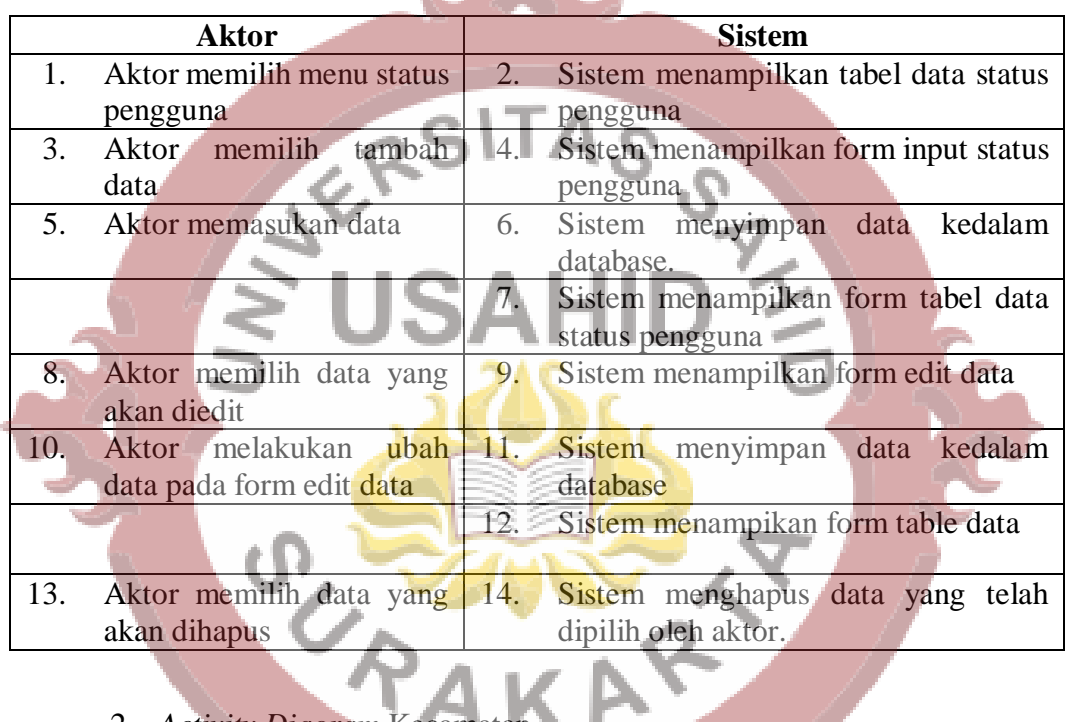

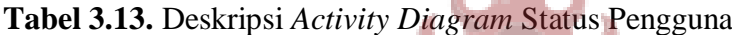

## 2. *Activity Diagram* Kecamatan

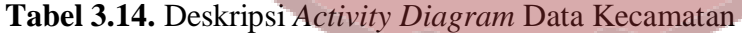

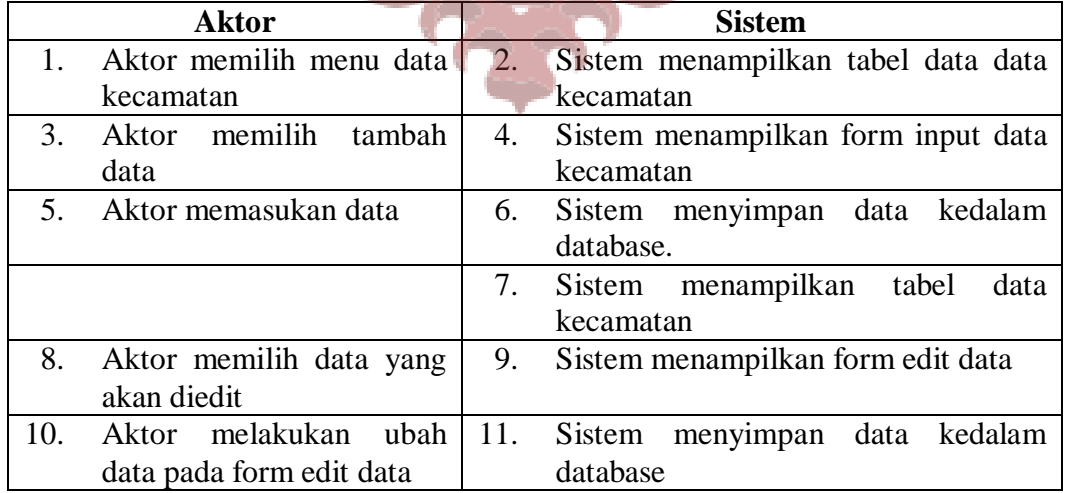

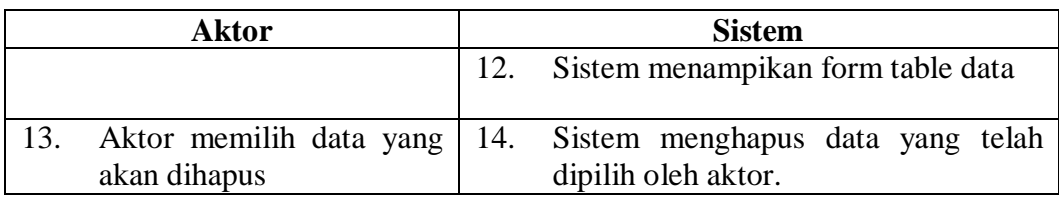

*Activity Diagram* Data Kecamatan merupakan suatu desain sistem yang menjelaskan hubungan aktivitas antara Pengguna dengan Sistem informasi yang terkait dengan manajemen data kecataman. Pada Sistem ini terlihat aktor melakukan aktivitas mulai dari memilih menu awal sampai dengan sistem melakukan eksekusi proses perubahan data yang ada didalam database. Pada desain sistem ini terdapat beberapa kluster atau kelompok fitur yang ada didalam sistem informasi fitur kluster tersebut yaitu fitur menampilkan data berupa tabel, fitur mengahapus data, fitur mengubah data dan fitur menambahkan data. Pengguna dapat menambah data dengan cara menekan tombol tambah data, kemudian pengguna dapat melakukan edit data dengan cara menekan tombol ubah data, dan pengguna dapat melakukan hapus data dengan cara menekan tombol hapus data pada record data yang ditampilkan dari sistem informasi tersebut.

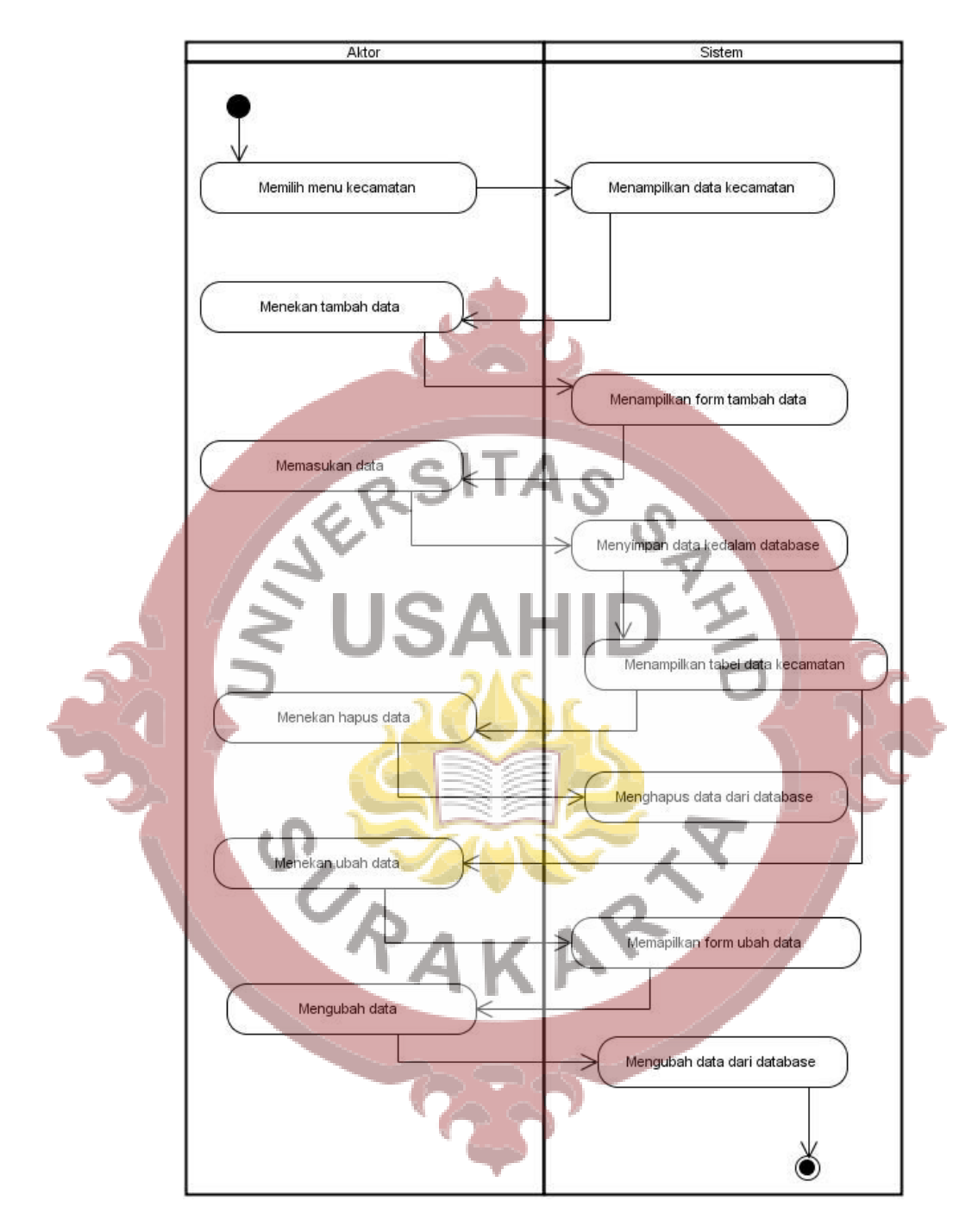

**Gambar 3.7** *Activity Diagram* Data Kecamatan

# Aktor Sistem Memilih menu kelurahan Menampilkan data kelurahan Menekan tambah data Menampilkan form tambah data .<br>Memasukan data data kedalam database Menampilkan tabel data kelurahan Menekan hapus data Menghapus data dari database Menekan ubah da Memapilkan form ubah data Mengubah data Mengubah data dari database  $_{\odot}$

## 3. *Activity Diagram* Kelurahan

**Gambar 3.8** *Activity Diagram* Kelurahan

|         | <b>Aktor</b>             | <b>Sistem</b> |                                     |  |  |  |  |
|---------|--------------------------|---------------|-------------------------------------|--|--|--|--|
| $1_{-}$ | Aktor memilih menu data  | 2.            | Sistem menampilkan tabel data data  |  |  |  |  |
|         | kelurahan                | kelurahan     |                                     |  |  |  |  |
| 3.      | Aktor memilih tambah     | 4.            | Sistem menampilkan form input data  |  |  |  |  |
|         | data                     |               | kelurahan                           |  |  |  |  |
| 5.      | Aktor memasukan data     | 6.            | Sistem menyimpan data kedalam       |  |  |  |  |
|         |                          |               | database.                           |  |  |  |  |
|         |                          | 7.            | Sistem menampilkan<br>tabel<br>data |  |  |  |  |
|         |                          |               | kelurahan                           |  |  |  |  |
| 8.      | Aktor memilih data yang  | 9.            | Sistem menampilkan form edit data   |  |  |  |  |
|         | akan diedit              |               |                                     |  |  |  |  |
| 10.     | Aktor melakukan ubah     |               | Sistem menyimpan data kedalam       |  |  |  |  |
|         | data pada form edit data |               | database                            |  |  |  |  |
|         |                          |               | Sistem menampikan form table data   |  |  |  |  |
| 13.     | Aktor memilih data yang  |               | Sistem menghapus data yang telah    |  |  |  |  |
|         | akan dihapus             |               | dipilih oleh aktor.                 |  |  |  |  |

**Tabel 3.14.** Deskripsi *Activity Diagram* Data Kelurahan

*Activity Diagram* Data Kelurahan merupakan suatu desain sistem yang menjelaskan hubungan aktivitas antara Pengguna dengan Sistem informasi yang terkait dengan manajemen data kecataman. Pada Sistem ini terlihat aktor melakukan aktivitas mulai dari memilih menu awal sampai dengan sistem melakukan eksekusi proses perubahan data yang ada didalam database. Pada desain sistem ini terdapat beberapa kluster atau kelompok fitur yang ada didalam sistem informasi fitur kluster tersebut yaitu fitur menampilkan data berupa tabel, fitur mengahapus data, fitur mengubah data dan fitur menambahkan data. Pengguna dapat menambah data dengan cara menekan tombol tambah data, kemudian pengguna dapat melakukan edit data dengan cara menekan tombol ubah data, dan pengguna dapat melakukan hapus data dengan cara menekan tombol hapus data pada record data yang ditampilkan dari sistem informasi tersebut.

.

#### 4. *Activity Diagram* Peserta

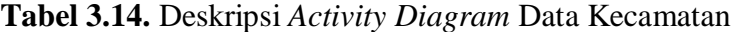

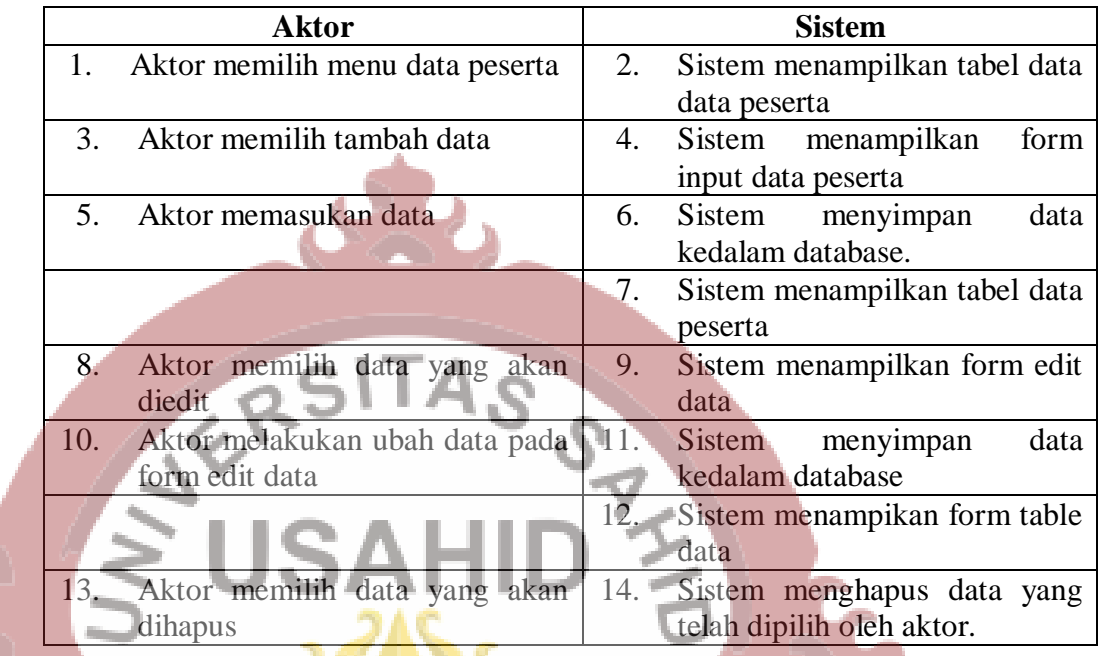

*Activity Diagram* Data Peserta merupakan suatu desain sistem yang menjelaskan hubungan aktivitas antara Pengguna dengan Sistem informasi yang terkait dengan manajemen data kecataman. Pada Sistem ini terlihat aktor melakukan aktivitas mulai dari memilih menu awal sampai dengan sistem melakukan eksekusi proses perubahan data yang ada didalam database. Pada desain sistem ini terdapat beberapa kluster atau kelompok fitur yang ada didalam sistem informasi fitur kluster tersebut yaitu fitur menampilkan data berupa tabel, fitur mengahapus data, fitur mengubah data dan fitur menambahkan data. Pengguna dapat menambah data dengan cara menekan tombol tambah data, kemudian pengguna dapat melakukan edit data dengan cara menekan tombol ubah data, dan pengguna dapat melakukan hapus data dengan cara menekan tombol hapus data pada record data yang ditampilkan dari sistem informasi tersebut.

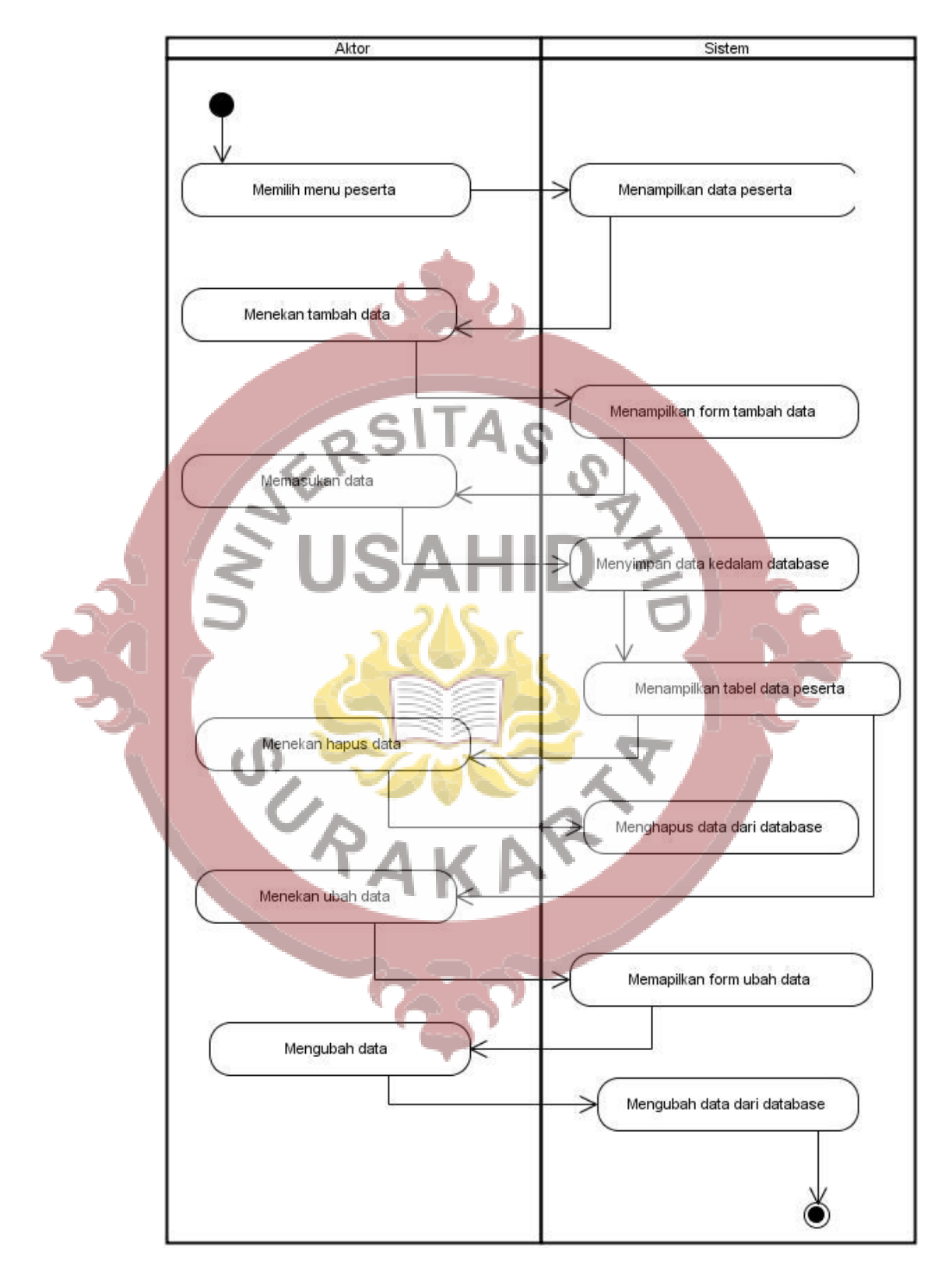

**Gambar 3.9** *Activity Diagram* Peserta

#### 5. *Activity Diagram* Persetujuan

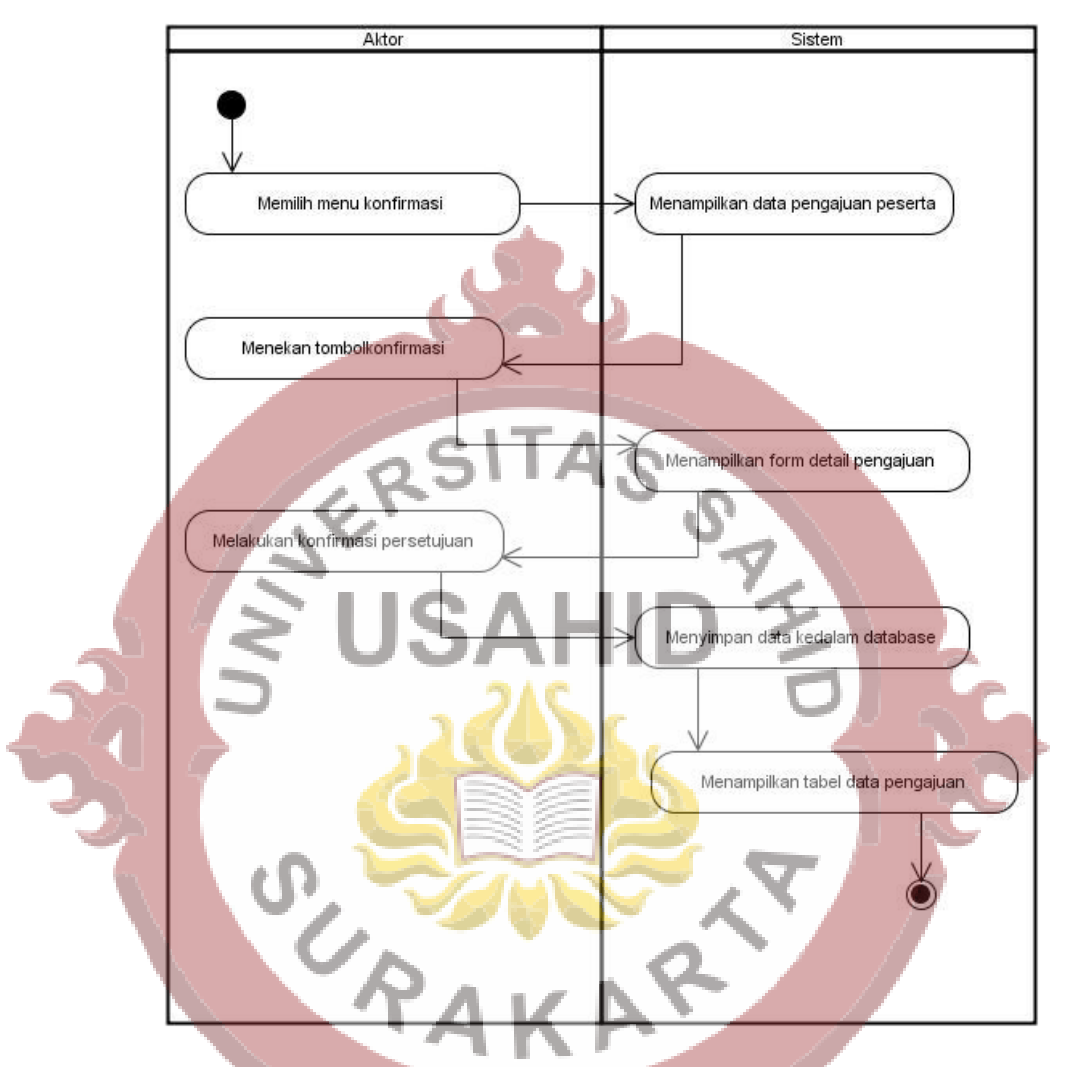

**Gambar 3.10** *Activity Diagram* Persetujuan

*Activity Diagram* Data Persetujuan merupakan suatu desain sistem yang menjelaskan hubungan aktivitas antara Pengguna dengan Sistem informasi yang terkait dengan manajemen data kecataman. Pada Sistem ini terlihat aktor melakukan aktivitas mulai dari memilih menu awal sampai dengan sistem melakukan eksekusi proses perubahan data yang ada didalam database. Pada desain sistem ini terdapat beberapa kluster atau kelompok fitur yang ada didalam sistem informasi fitur kluster tersebut yaitu fitur menampilkan data berupa tabel dan fitur mengubah data. Pengguna dapat melakukan pengubahasn status persetujuan dengan cara melakukan konfirmasi pada pengajuan tersebut,

kemudian sistem akan melakukan proses perubahan data pada record data yang ditampilkan dari sistem informasi tersebut.

| <b>Aktor</b> |             |                        |       | <b>Sistem</b> |    |                |                               |      |
|--------------|-------------|------------------------|-------|---------------|----|----------------|-------------------------------|------|
|              | 1. Aktor    | memilih                | menu  | data          | 2. |                | Sistem menampilkan tabel data |      |
|              |             | pengajuan / konfirmasi |       |               |    | data pengajuan |                               |      |
| 3.           | Aktor       | menekan                |       | tombol        | 4. | Sistem         | menampilkan                   | form |
|              | persetujuan | pada                   | baris | data          |    |                | detail peserta pengajuan      |      |
|              | pengajuan   |                        |       |               |    |                |                               |      |
| 5.           | Aktor       | melakukan              |       | eksekusi      | 6. | Sistem         | menyimpan                     | data |
|              | pengajuan   |                        |       |               |    |                | kedalam database.             |      |
|              |             |                        |       |               |    |                | Sistem menampilkan tabel data |      |
|              |             |                        |       |               |    |                | pengajuan peserta             |      |
|              |             |                        |       |               |    |                |                               |      |
|              |             |                        |       |               |    |                |                               |      |
|              |             |                        |       |               |    |                |                               |      |
|              |             |                        |       |               |    |                |                               |      |
|              |             |                        |       |               |    |                |                               |      |
|              |             |                        |       |               |    |                |                               |      |
|              |             |                        |       |               |    |                |                               |      |
|              |             |                        |       |               |    |                |                               |      |
|              |             |                        |       |               |    |                |                               |      |
|              |             |                        |       |               |    |                |                               |      |
|              |             |                        |       |               |    |                |                               |      |
|              |             |                        |       |               |    |                |                               |      |
|              |             |                        |       |               |    |                |                               |      |
|              |             |                        |       |               |    |                |                               |      |
|              |             |                        |       |               |    |                |                               |      |
|              |             |                        |       |               |    |                |                               |      |
|              |             |                        |       |               |    |                |                               |      |
|              |             |                        |       |               |    |                |                               |      |
|              |             |                        |       |               |    |                |                               |      |

**Tabel 3.15.** Deskripsi *Activity Diagram* Persetujuan

#### 6. *Activity Diagram* Mutasi

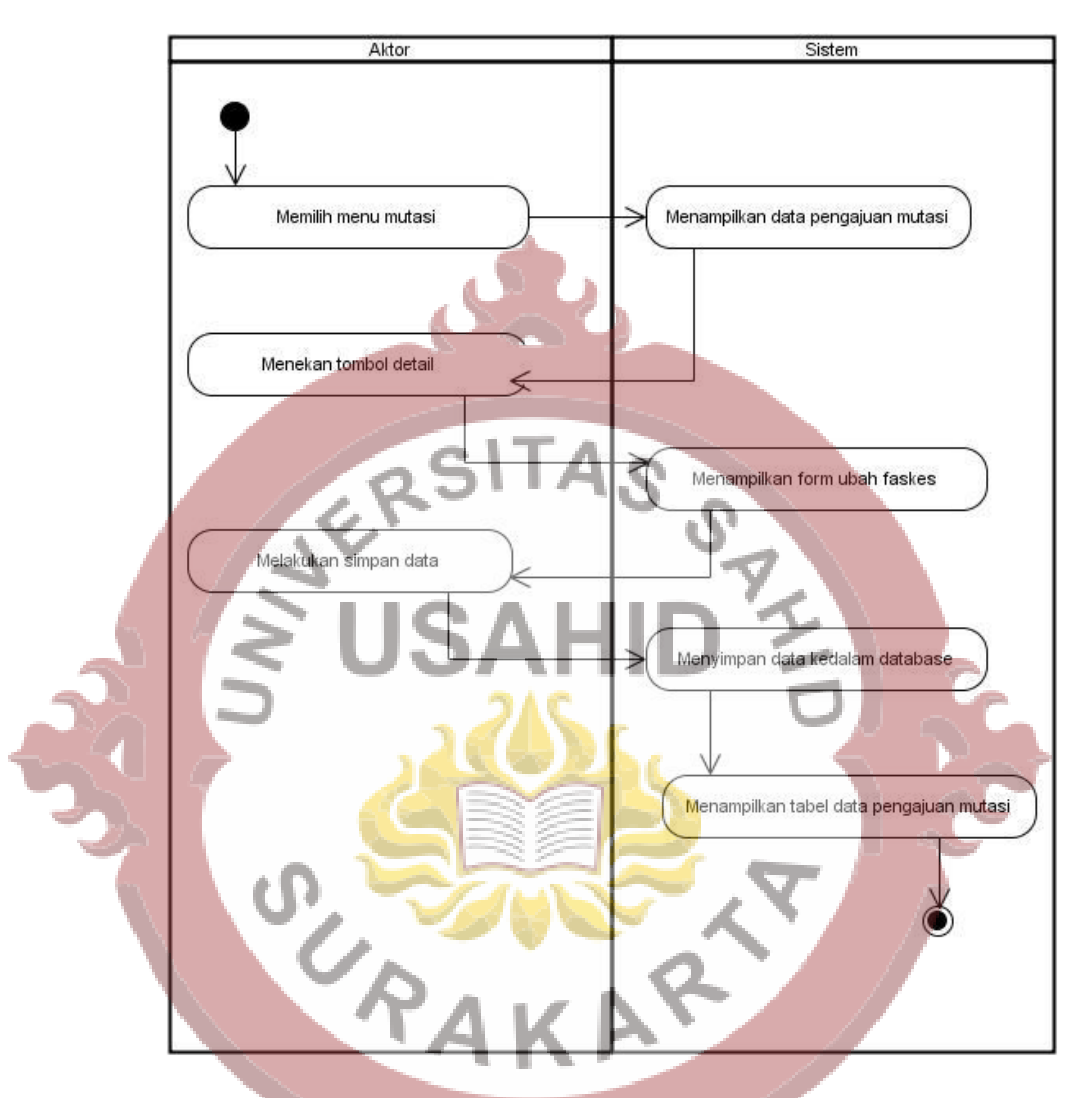

#### **Gambar 3.11** *Activity Diagram* Mutasi

*Activity Diagram* Data Mutasi merupakan suatu desain sistem yang menjelaskan hubungan aktivitas antara Pengguna dengan Sistem informasi yang terkait dengan manajemen data kecataman. Pada Sistem ini terlihat aktor melakukan aktivitas mulai dari memilih menu awal sampai dengan sistem melakukan eksekusi proses perubahan data yang ada didalam database. Pada desain sistem ini terdapat beberapa kluster atau kelompok fitur yang ada didalam sistem informasi fitur kluster tersebut yaitu fitur menampilkan data berupa tabel dan fitur mengubah data. Pengguna dapat melakukan pengubahasn status Mutasi dengan cara melakukan konfirmasi pada pengajuan tersebut, kemudian sistem

akan melakukan proses perubahan data pada record data yang ditampilkan dari sistem informasi tersebut.

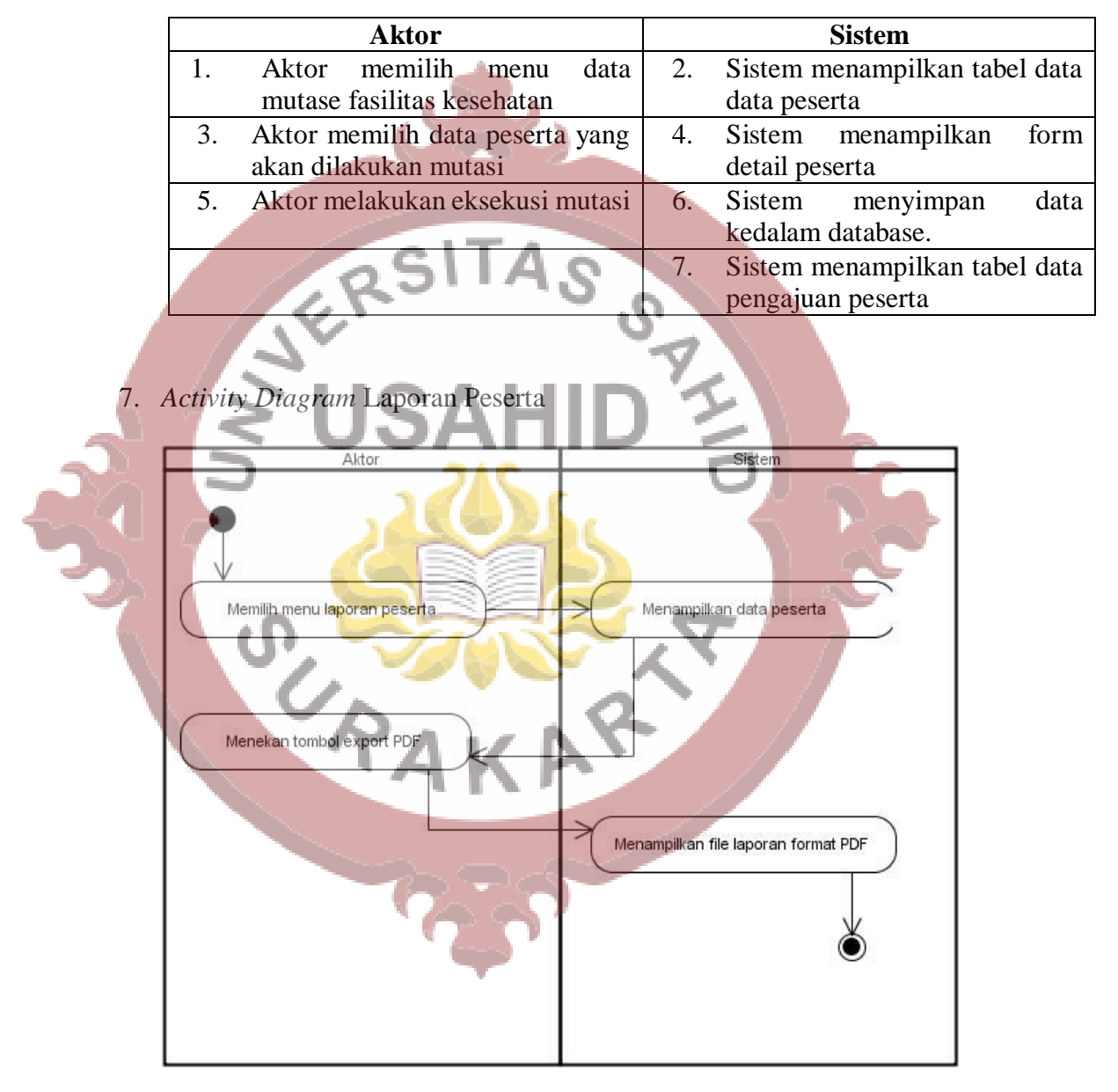

**Tabel 3.16.** Deskripsi *Activity Diagram* Mutasi

**Gambar 3.12** *Activity Diagram* Laporan Peserta

**Tabel 3.17.** Deskripsi *Activity Diagram* Laporan Peserta

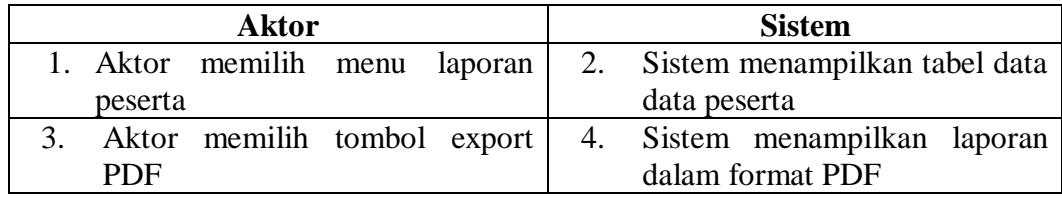

*Activity Diagram* Laporan merupakan suatu desain sistem yang menjelaskan hubungan aktivitas antara Pengguna dengan Sistem informasi yang terkait dengan manajemen data kecataman. Pada Sistem ini terlihat aktor melakukan aktivitas mulai dari memilih menu awal sampai dengan sistem melakukan eksekusi proses perubahan data yang ada didalam database. Pada desain sistem ini terdapat fitur untuk melakuan lihat laporan data dari sistem informasi tersebut.

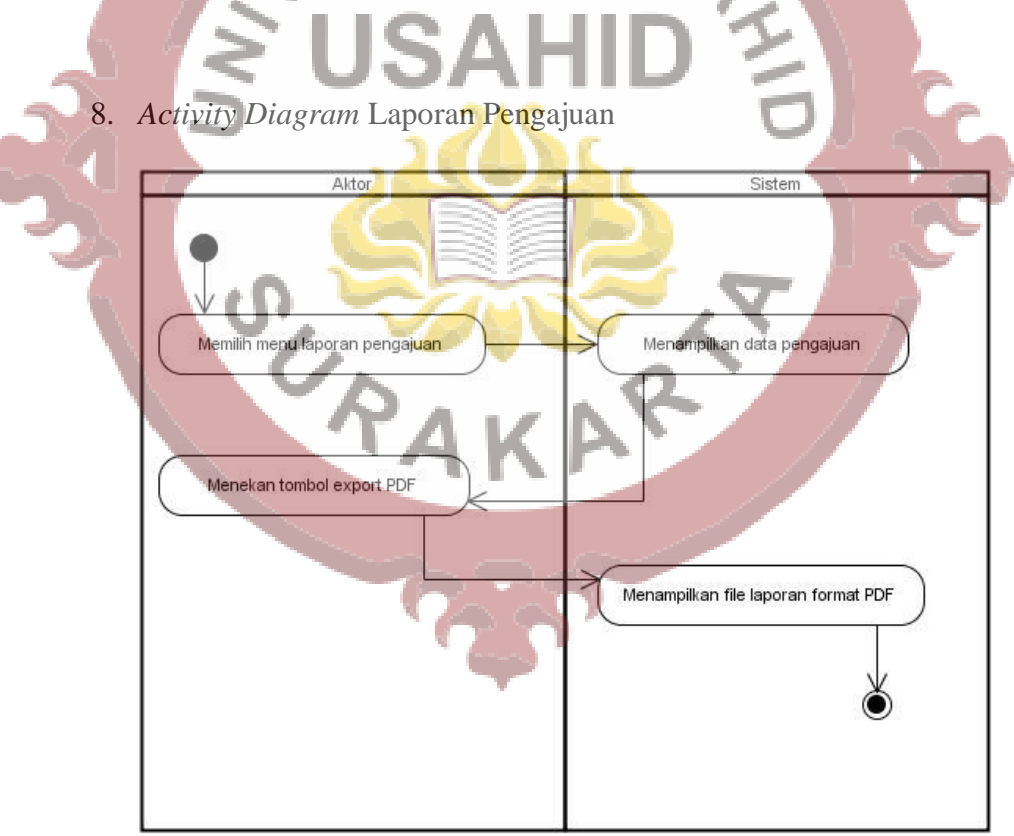

**Gambar 3.13** *Activity Diagram* Laporan Pengajuan

*Activity Diagram* Laporan merupakan suatu desain sistem yang menjelaskan hubungan aktivitas antara Pengguna dengan Sistem informasi yang terkait dengan manajemen data kecataman. Pada Sistem ini terlihat aktor melakukan aktivitas mulai dari memilih menu awal sampai dengan sistem melakukan eksekusi proses perubahan data yang ada didalam database. Pada desain sistem ini terdapat fitur untuk melakuan lihat laporan data dari sistem informasi tersebut.

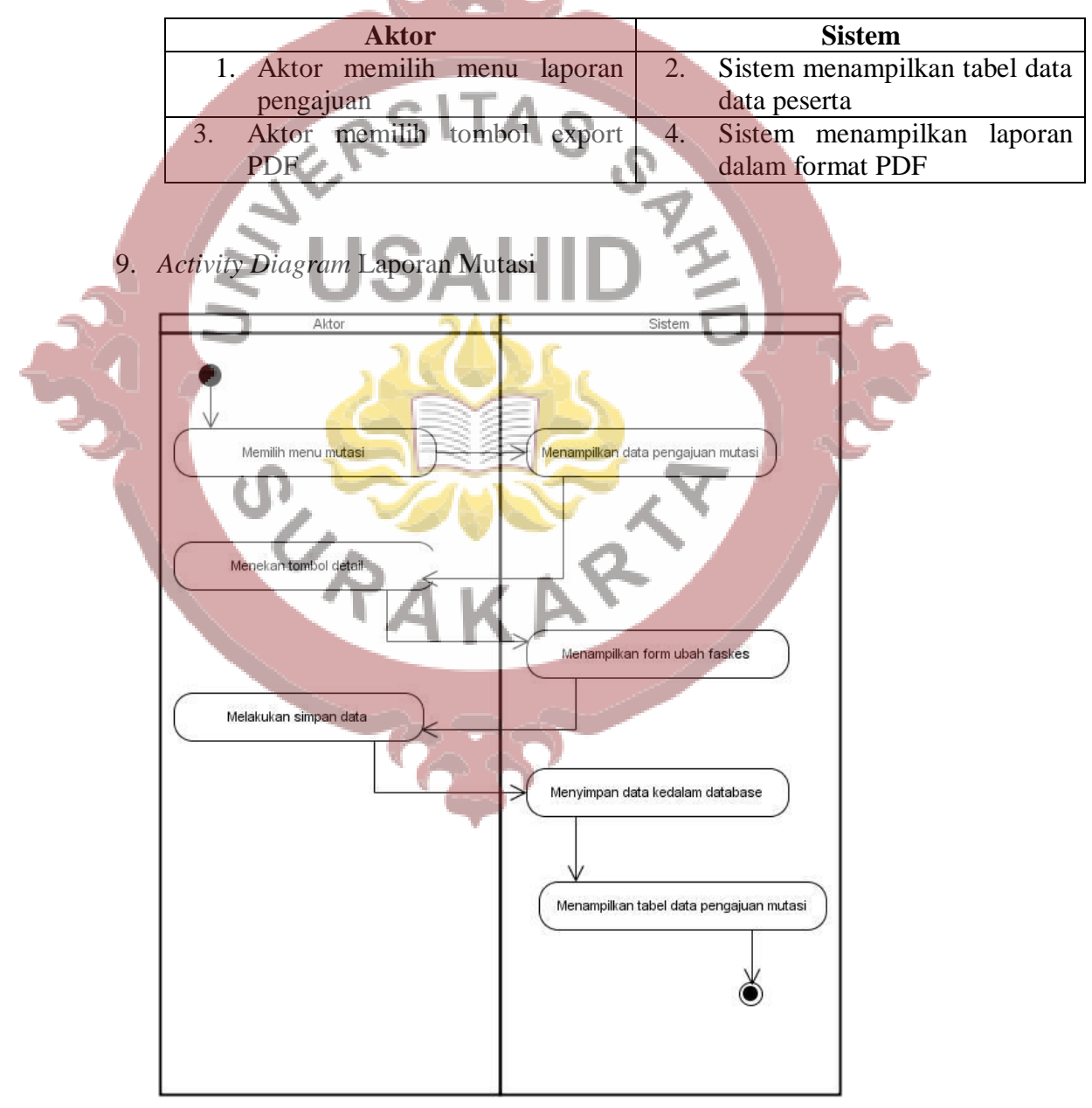

**Tabel 3.18.** Deskripsi *Activity Diagram* Laporan Pengajuan

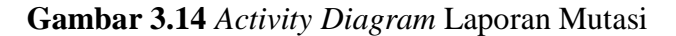

*Activity Diagram* Laporan merupakan suatu desain sistem yang menjelaskan hubungan aktivitas antara Pengguna dengan Sistem informasi yang terkait dengan manajemen data kecataman. Pada Sistem ini terlihat aktor melakukan aktivitas mulai dari memilih menu awal sampai dengan sistem melakukan eksekusi proses perubahan data yang ada didalam database. Pada desain sistem ini terdapat fitur untuk melakuan lihat laporan data dari sistem informasi tersebut.

## **Tabel 3.19.** Deskripsi *Activity Diagram* Laporan Mutasi

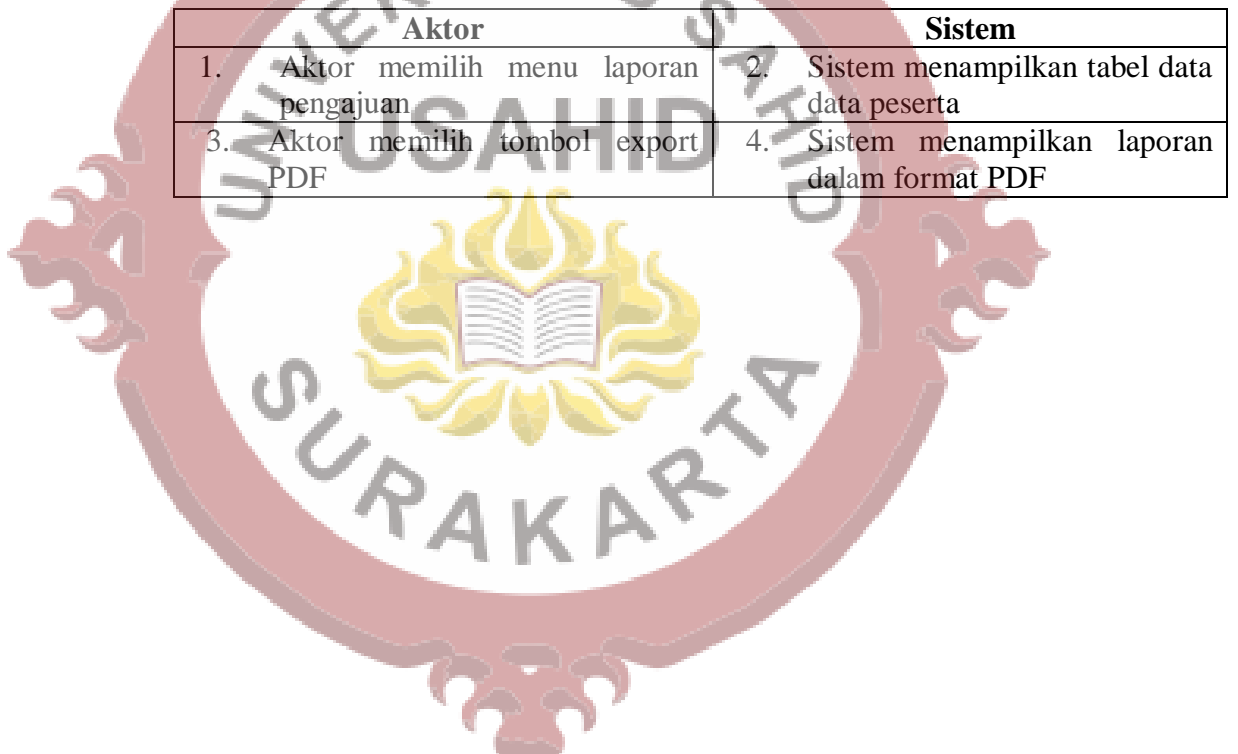

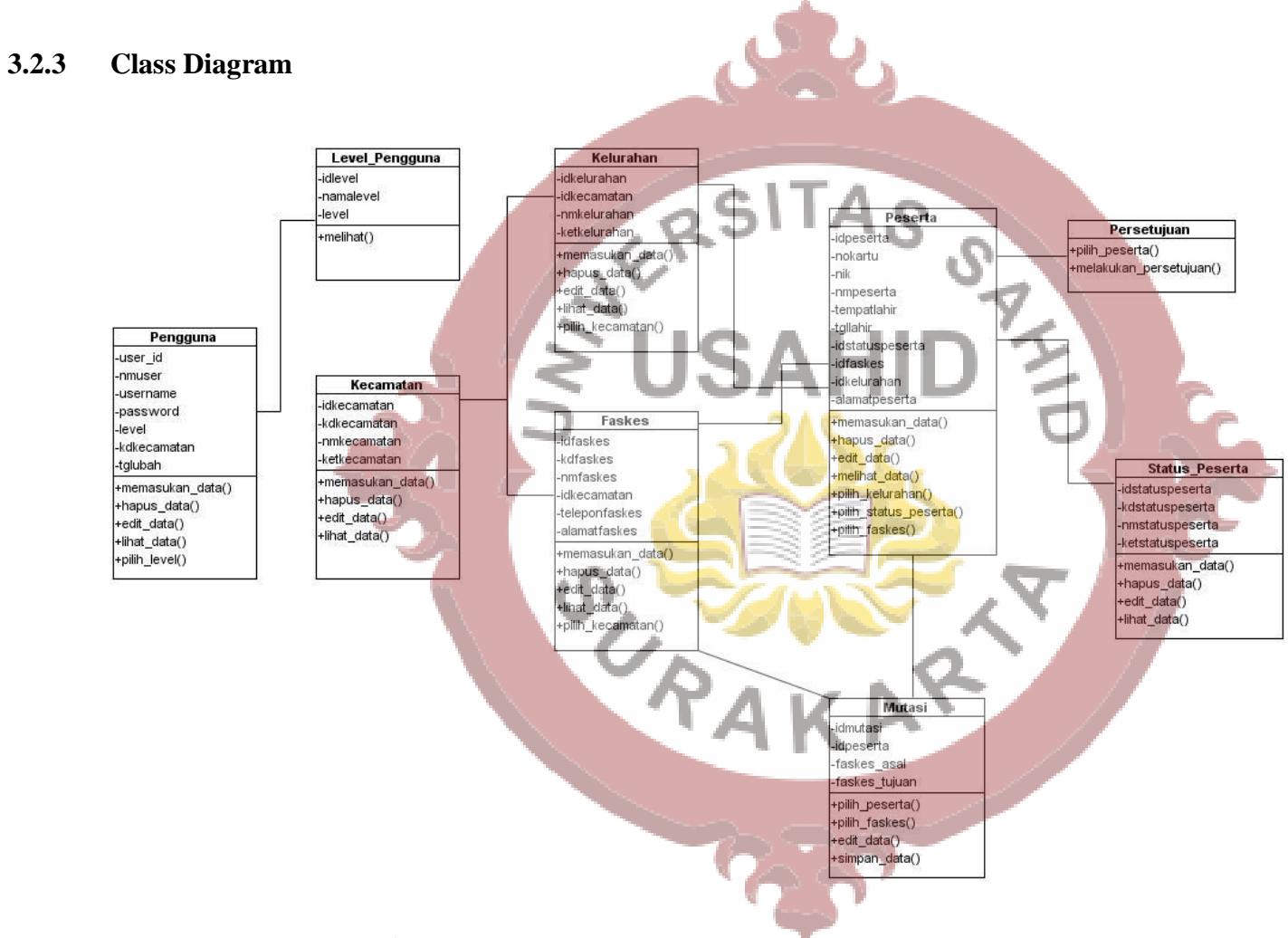

## **Gambar 3.15** *Class Diagram* Sistem Manajemen Data Jaminan Kesehatan

*Class Diagram* pada sistem pengelolaan data jaminan kesehatan daerah diatas terdapat 8 kelas. Sistem informasi tersebut terdapat kelas pengguna mempunyai relasi dengan kelas level pengguna dimana relasi tersebut dihubungkan oleh entitas level. Kelas kelurahan dengan kelas kecamatan mempunyai relasi yang dihubungkan oleh relasi idkecamatan. Kelas faskes berelasi dengan kelas kecamatan relasi tersebut dihubungkan oleh idkecamatan. Kelas peserta dengan kelas kelurahan mempunyai relasi yang dihubungkan dengan idkelurahan. Kelas peserta berelasi dengan kelas faskes relasi tersebut dihubungkan oleh idfaskes. Kelas mutasi mempunyai relasi dengan kelas faskes relasu tersebut dihubungkan oleh idfaskes. Kelas mutasi dengan kelas peserta mempunyai relasi yang dibungkan dengan idpeserta. Kelas peserta berelasi dengan kelas status peserta relasi tersebut dihungkan dengan idstatuspeserta.

## **3.2.4 Deployment Diagram**

Model perancangan *deployment diagram* Sistem Informasi Pengelolaan Data Jaminan Kesehatan Daerah mempunyai urutan user atau pengguna melakukan akses terhadap aplikasi atau sistem informasi menggunakan aplikasi web browser. Kemudian alamat url sistem informasi akan diakses dari web server dalam hal ini web server dibangun menggunakan komponen *Apache*. Didalam web server terdapat file aplikasi yang tersimpan didalam folder web server. File aplikasi tersebut akan berinteraksi dengan web browser menggunakan segmen *presentation layer.* Database server yang digunakan menggunakan aplikasi Mysql atau mariaDB. Web server melakukan interaksi dengan database server melalui database interfaces. Semua aktivitas didalam sistem web server akan disimpan didalam *component log file.* Berikut ini merupakan perancangan *Deployment Diagram* dari sistem informasi pengelolaan data jaminan kesehatan daerah Kabupaten Klaten yang dapat dilihat pada Gambar 3.16 berikut ini.

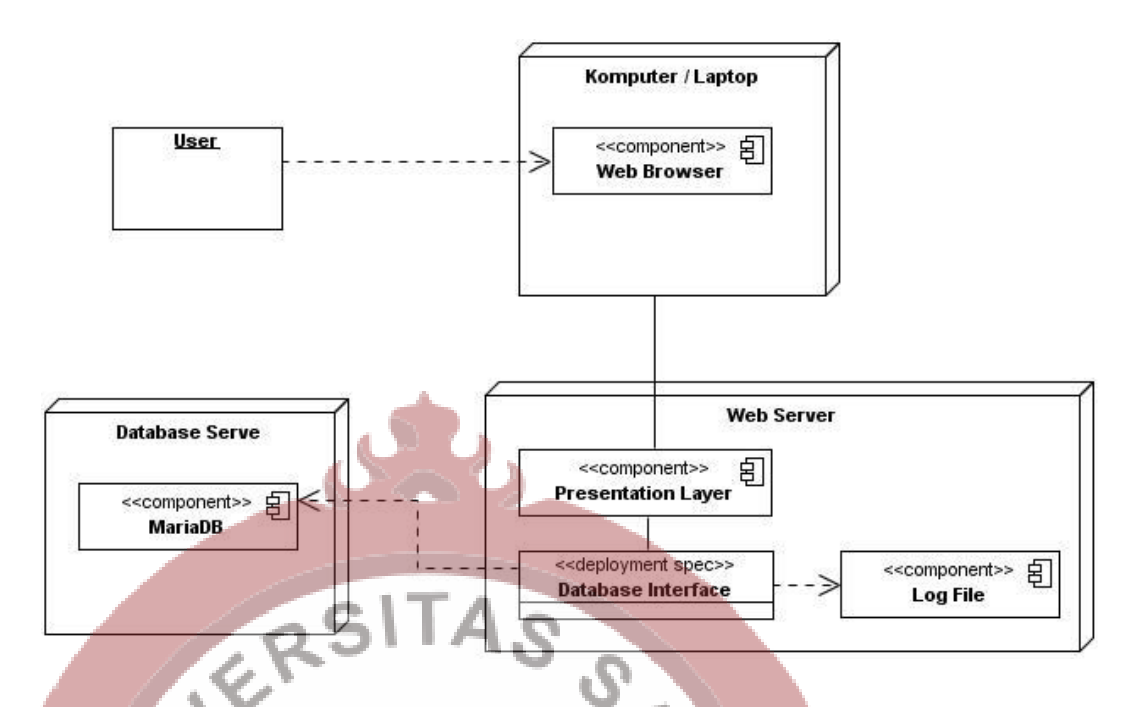

**Gambar 3.16** *Deployment Diagram* Sistem Informasi Pengelolaan Data Jaminan Kesehatan Daerah

#### **3.2.5 Component Diagram**

Model *component diagram* Sistem Informasi Pengelolaan Data Jaminan Kesehatan Daerah terdiri dari component yang paling atas yaitu database server dan web server. Adapun database server yang digunakan yaitu mariaDB atau MySQL dengan menggunakan database tersebut akan terbuat suatu database dengan nama dbjamkesda*. Component* berikutnya yaitu web server merupakan suatu komponen dari sistem yang digunakan untuk melakukan proses pengelolaan terhadap aplikasi atau sistem informasi tersebut. Didalam web server tersimpan suatu file aplikasi yang menggunakan *framework Codeigniter* sebagai media untuk membuat aplikasi pengelolaan data jaminan kesehatan daerah. Didalam *framework codeigniter* terdapat komponen file pendukung yaitu komponen *HTML*, komponen *PHP* dan komponen *Jquery.* Berikut ini merupakan perancangan *Component Diagram* dari sistem informasi pengelolaan data jaminan kesehatan daerah Kabupaten Klaten yang dapat dilihat pada Gambar 3.17 berikut ini.

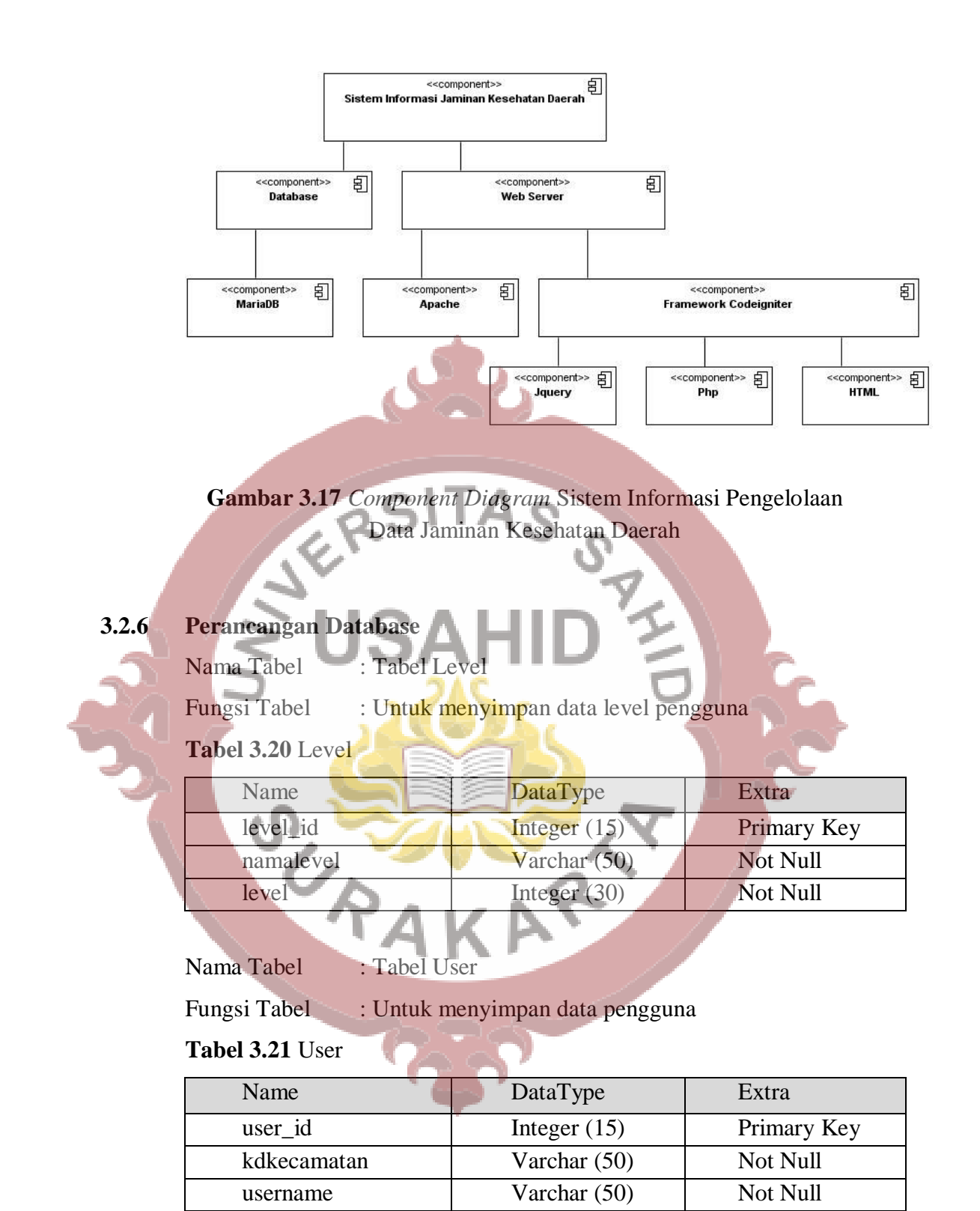

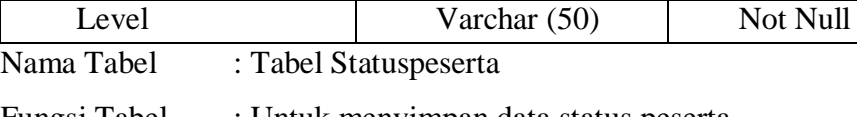

Fungsi Tabel : Untuk menyimpan data status peserta

Password Varchar (50) Not Null Name Varchar (50) Not Null Address Varchar (50) Not Null

## **Tabel 3.22** Statuspeserta

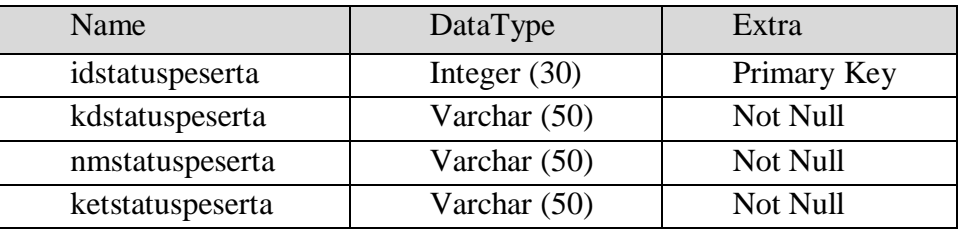

## Nama Tabel : Tabel Faskes

Fungsi Tabel : Untuk menyimpan data fasilitas kesehatan

## **Tabel 3.23** Faskes

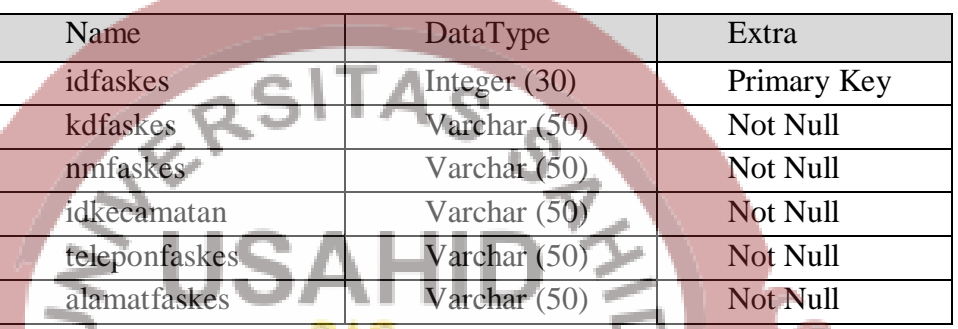

Nama Tabel : Tabel Kecamatan

Fungsi Tabel : Untuk menyimpan data kecamatan

## **Tabel 3.24** Kecamatan

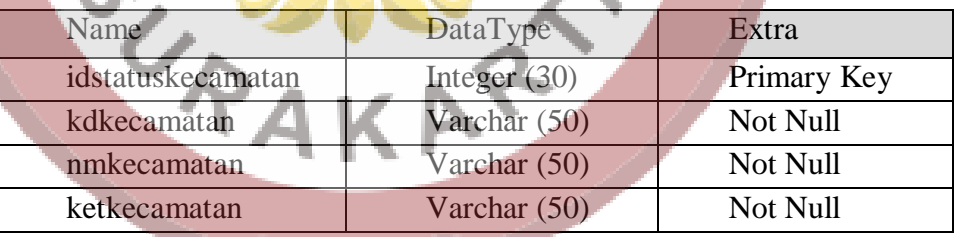

Nama Tabel : Tabel Kelurahan

Fungsi Tabel : Untuk menyimpan data kelurahan

## **Tabel 3.25** Kelurahan

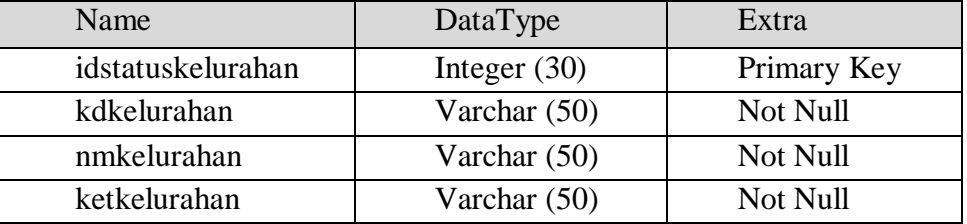

Nama Tabel : Tabel Peserta

Fungsi Tabel : Untuk menyimpan data peserta

## **Tabel 3.26** Peserta

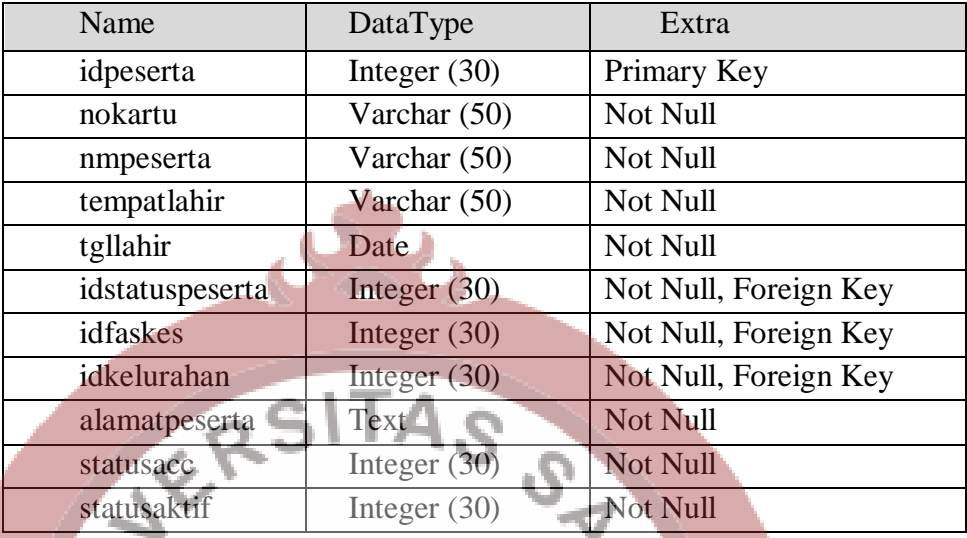

## Nama Tabel : Tabel Mutasi

Fungsi Tabel : Untuk menyimpan data mutase fasilitas kesehatan

## **Tabel 3.27** Mutasi

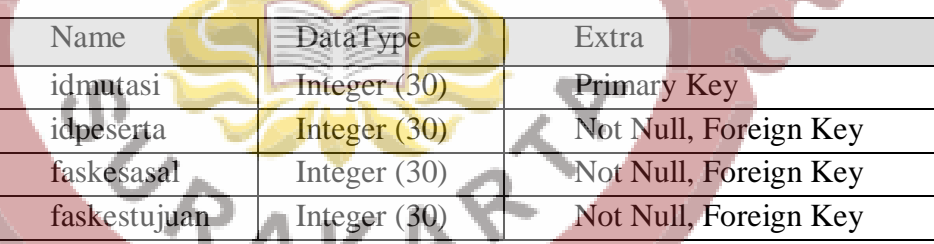

### **3.3 Perancangan Tampilan**

## **3.3.1 Perancangan Tampilan Pengguna** *Level* **Admin**

## **3.3.1.1 Perancangan Halaman Tabel Data Fasilitas Kesehatan**

Perancangan halaman tabel data fasilitas kesehatan merupakan suatu perancangan yang bertujuan untuk memudahkan pengembang sistem informasi dalam melakukan pembuatan tampilan atau *user interface.* Pada perancangan ini terdapat suatu tampilan halaman yang menampung *sidebar* dan *content* yang berisikan sebuah tabel. Pada halaman perancangan ini *sidebar* digunakan sebagai fitur untuk menampung menu-menu yang digunakan sebagai tombol untuk menuju

kehalaman yang telah dituju. Pada perancangan tabel digunakan untuk membuat sketsa bentuk dari tabel data fasilitas kesehatan sehinggan pengembang sistem akan dapat dengan mudah untuk membuat tampilan dari tabel data fasilitas kesehatan tersebut. Pada perancangan halaman data fasilitas tersebut terdapat tombol tambah yang digunakan untuk menampilkan form tambah data untuk menambah data fasilitas kesehatan. Berikut ini tampilan dari perancangan halaman data fasilitas kesehatan yang dapat dilihat pada Gambar 3.18 berikut ini.

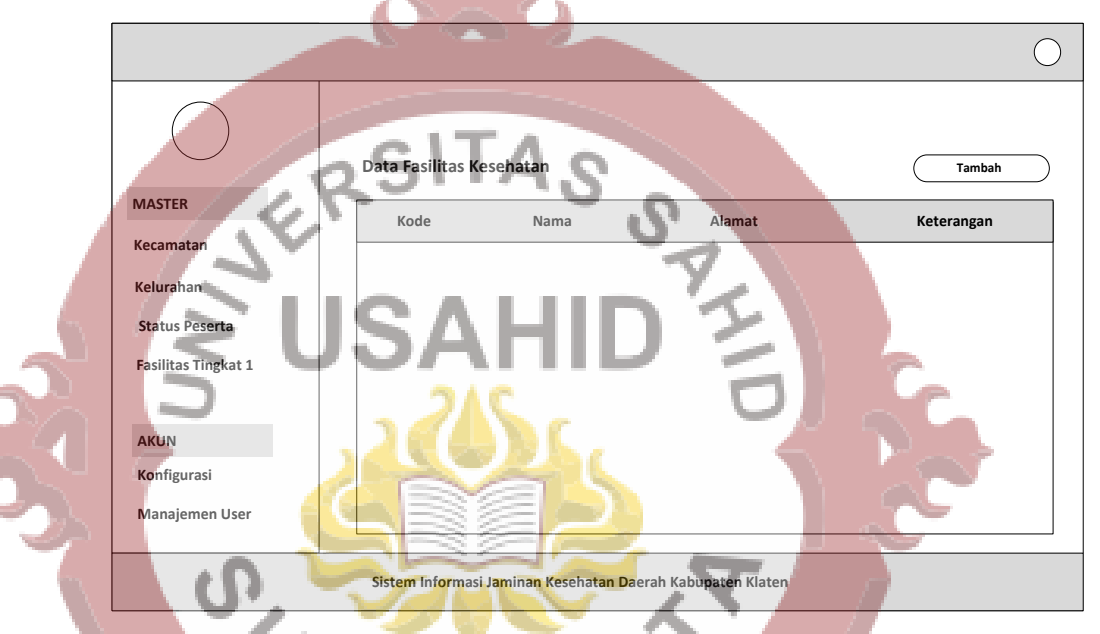

**Gambar 3.18** Perancangan Halaman Tabel Fasilitas Kesehatan

#### **3.3.1.2 Perancangan Halaman Form Input Fasilitas Kesehatan**

Perancangan halaman form input fasilitas kesehatan merupakan suatu perancangan halaman yang digunakan untuk mempermudah pengembang sistem informasi pengeloaan data jaminan kesehatan daerah dalam membuat tampilan atau *user interfaces* form input fasilitas kesehatan. Dengan adanya perancangan halaman form input fasilitas kesehatan tersebut pengembang sistem informasi akan dengan lebih mudah membuat dan menempatkan komponen input tipe teks dengan lebih tepat dan lebih cepat. Pada perancangan halaman form input fasilitas kesehatan ini terdapat juga *sidebar.* Fitur sidebar merupakan sutau fitur yang digunakan untuk meletak menu atau

tombol-tombol navigasi untuk mengarahkan ke fitur-fitur atau halaman yang akan dituju oleh pengguna dari sistem informasi tersebut. Pada perancangan halaman ini terdapat *content* dari sistem informasi yaitu berupa form input yang digunakan untuk mengetikan data yang kemudian data tersebut akan disimpan kedalam sistem penyimpanan data atau *database* dari sistem informasi tersebut. Berikut ini merupakan tampilan dari perancangan halaman input data fasilitas kesehatan yang dapat dilihat pada Gambar 3.19 berikut ini.

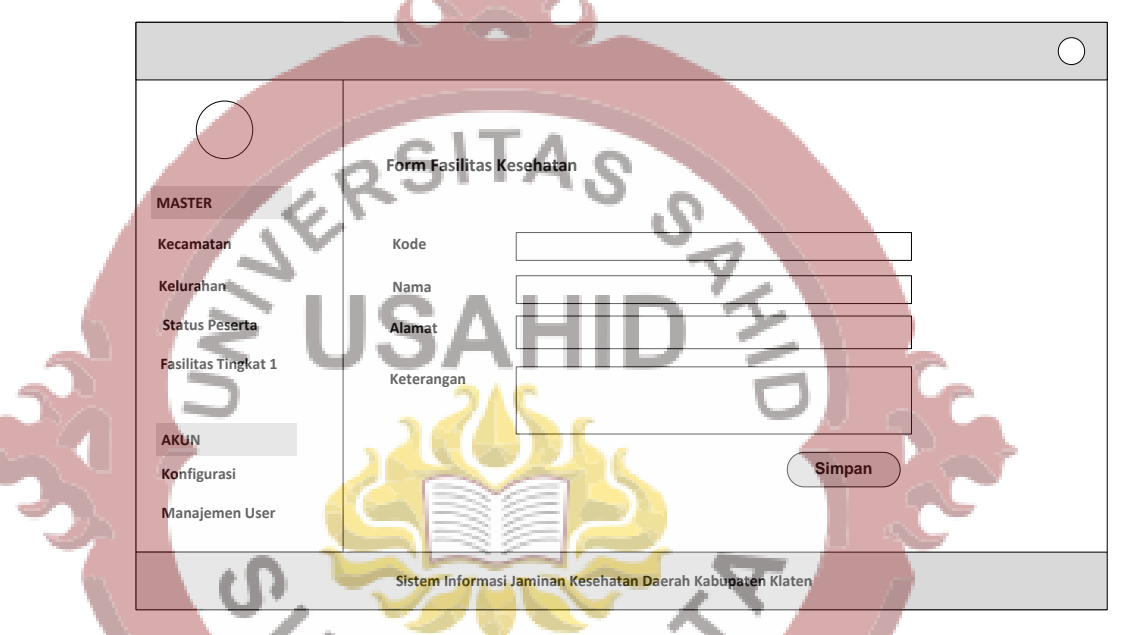

**Gambar 3.19** Perancangan Halaman Form Fasilitas Kesehatan **3.3.1.3 Perancangan Halaman Tabel Data Kecamatan**

Perancangan halaman tabel data Kecamatan merupakan suatu perancangan yang bertujuan untuk memudahkan pengembang sistem informasi dalam melakukan pembuatan tampilan atau *user interface.*  Pada perancangan ini terdapat suatu tampilan halaman yang menampung *sidebar* dan *content* yang berisikan sebuah tabel. Pada halaman perancangan ini *sidebar* digunakan sebagai fitur untuk menampung menu-menu yang digunakan sebagai tombol untuk menuju kehalaman yang telah dituju. Pada perancangan tabel digunakan untuk membuat sketsa bentuk dari tabel data Kecamatan sehinggan pengembang sistem akan dapat dengan mudah untuk membuat tampilan dari tabel data Kecamatan tersebut. Pada perancangan halaman data tersebut terdapat tombol tambah yang digunakan untuk menampilkan form tambah data untuk menambah data Kecamatan. Berikut ini tampilan dari perancangan halaman data Kecamatan yang dapat dilihat pada Gambar 3.20 berikut ini.

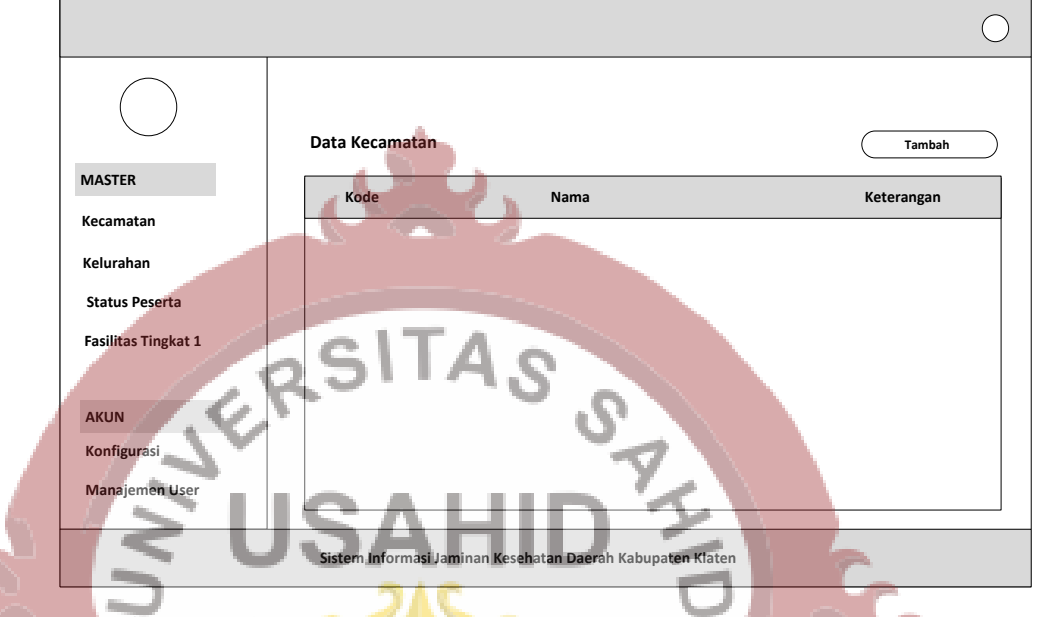

**Gambar 3.20** Perancangan Halaman Tabel Data Kecamatan

#### **3.3.1.4 Perancangan Halaman Form Input Kecamatan**

Perancangan halaman form input Kecamatan merupakan suatu perancangan halaman yang digunakan untuk mempermudah pengembang sistem informasi pengeloaan data jaminan kesehatan daerah dalam membuat tampilan atau *user interfaces* form input Kecamatan. Dengan adanya perancangan halaman form input Kecamatan tersebut pengembang sistem informasi akan dengan lebih mudah membuat dan menempatkan komponen input tipe teks dengan lebih tepat dan lebih cepat. Pada perancangan halaman form input Kecamatan ini terdapat juga *sidebar.* Fitur sidebar merupakan sutau fitur yang digunakan untuk meletak menu atau tombol-tombol navigasi untuk mengarahkan ke fitur-fitur atau halaman yang akan dituju oleh pengguna dari sistem informasi tersebut. Pada perancangan halaman ini

terdapat *content* dari sistem informasi yaitu berupa form input yang digunakan untuk mengetikan data yang kemudian data tersebut akan disimpan kedalam sistem penyimpanan data dari sistem informasi tersebut. Berikut ini merupakan tampilan dari perancangan halaman input data Kecamatan yang dapat dilihat pada Gambar 3.21 berikut ini.

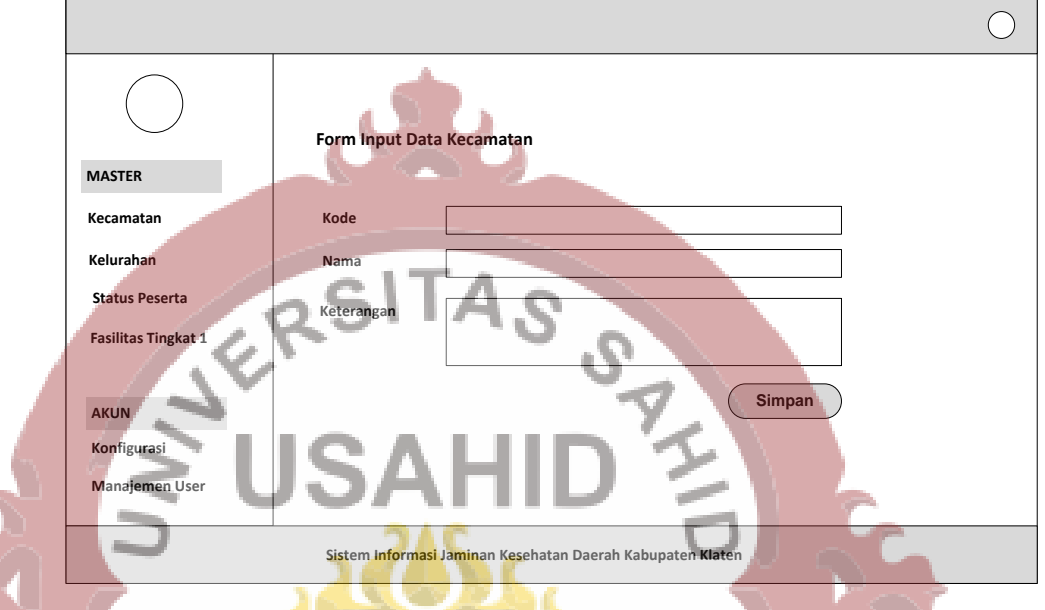

**Gambar 3.21** Perancangan Halaman Form Input Kecamatan

## **3.3.1.5 Perancangan Halaman Tabel Data Kelurahan**

Perancangan halaman tabel data Kelurahan merupakan suatu perancangan yang bertujuan untuk memudahkan pengembang sistem informasi dalam melakukan pembuatan tampilan atau *user interface.*  Pada perancangan ini terdapat suatu tampilan halaman yang menampung *sidebar* dan *content* yang berisikan sebuah tabel. Pada halaman perancangan ini *sidebar* digunakan sebagai fitur untuk menampung menu-menu yang digunakan sebagai tombol untuk menuju kehalaman yang telah dituju. Pada perancangan tabel digunakan untuk membuat sketsa bentuk dari tabel data Kelurahan sehinggan pengembang sistem akan dapat dengan mudah untuk membuat tampilan dari tabel data Kelurahan tersebut. Pada perancangan halaman data tersebut terdapat tombol tambah yang digunakan untuk menampilkan form tambah data untuk menambah data Kelurahan. Berikut ini tampilan dari perancangan halaman data Kelurahan yang dapat dilihat pada Gambar 3.22 berikut ini.

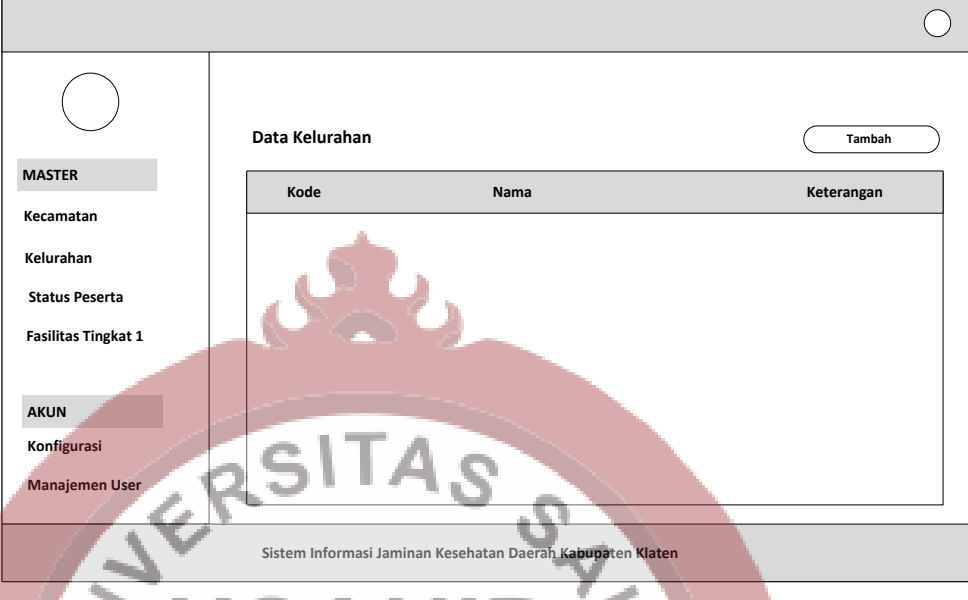

**Gambar 3.22** Perancangan Halaman Data Kelurahan

### **3.3.1.6 Perancangan Halaman Form Input Kelurahan**

Perancangan halaman form input Kelurahan merupakan suatu perancangan halaman yang digunakan untuk mempermudah pengembang sistem informasi pengeloaan data jaminan kesehatan daerah dalam membuat tampilan atau *user interfaces* form input Kelurahan. Dengan adanya perancangan halaman form input Kelurahan tersebut pengembang sistem informasi akan dengan lebih mudah membuat dan menempatkan komponen input tipe teks dengan lebih tepat dan lebih cepat. Pada perancangan halaman form input Kelurahan ini terdapat juga *sidebar.* Fitur sidebar merupakan sutau fitur yang digunakan untuk meletak menu atau tombol-tombol navigasi untuk mengarahkan ke fitur-fitur atau halaman yang akan dituju oleh pengguna dari sistem informasi tersebut. Pada perancangan halaman ini terdapat *content* dari sistem informasi yaitu berupa form input yang digunakan untuk mengetikan data yang kemudian data tersebut akan disimpan kedalam sistem penyimpanan data dari sistem informasi tersebut. Berikut ini merupakan tampilan dari perancangan halaman input data Kelurahan yang dapat dilihat pada Gambar 3.23 berikut ini.

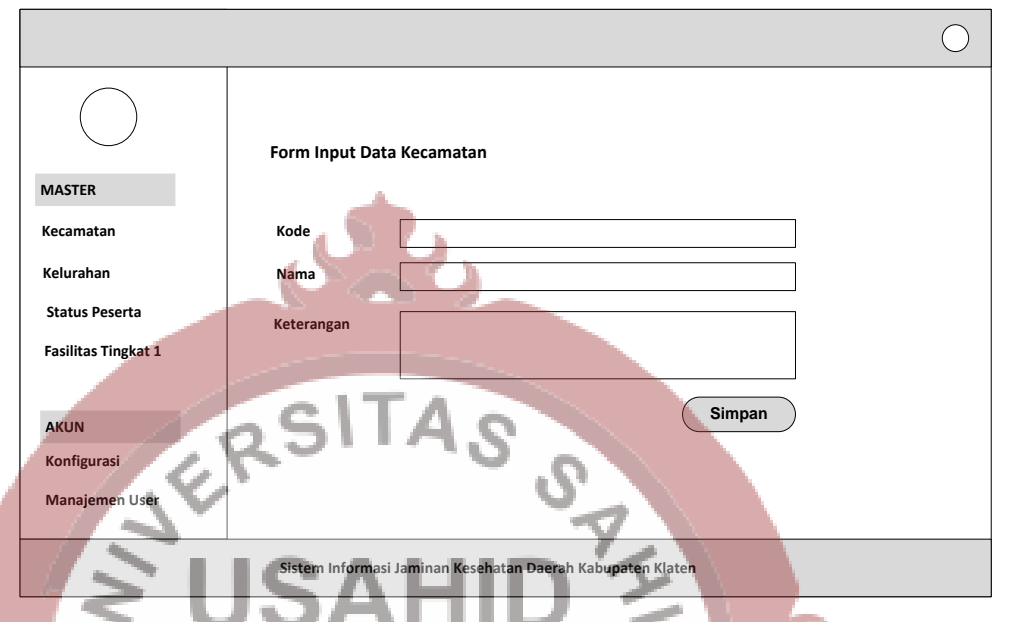

**Gambar 3.23** Perancangan Halaman Input Data Kelurahan

## **3.3.1.7 Perancangan Halaman Tabel Data Status Peserta**

Perancangan halaman tabel data Status Peserta merupakan suatu perancangan yang bertujuan untuk memudahkan pengembang sistem informasi dalam melakukan pembuatan tampilan atau *user interface.*  Pada perancangan ini terdapat suatu tampilan halaman yang menampung *sidebar* dan *content* yang berisikan sebuah tabel. Pada halaman perancangan ini *sidebar* digunakan sebagai fitur untuk menampung menu-menu yang digunakan sebagai tombol untuk menuju kehalaman yang telah dituju. Pada perancangan tabel digunakan untuk membuat sketsa bentuk dari tabel data Status Peserta sehinggan pengembang sistem akan dapat dengan mudah untuk membuat tampilan dari tabel data Status Peserta tersebut. Pada perancangan halaman data tersebut terdapat tombol tambah yang digunakan untuk menampilkan form tambah data untuk menambah data Status Peserta. Berikut ini tampilan dari perancangan halaman data Status Peserta yang dapat dilihat pada Gambar 3.24 berikut ini.

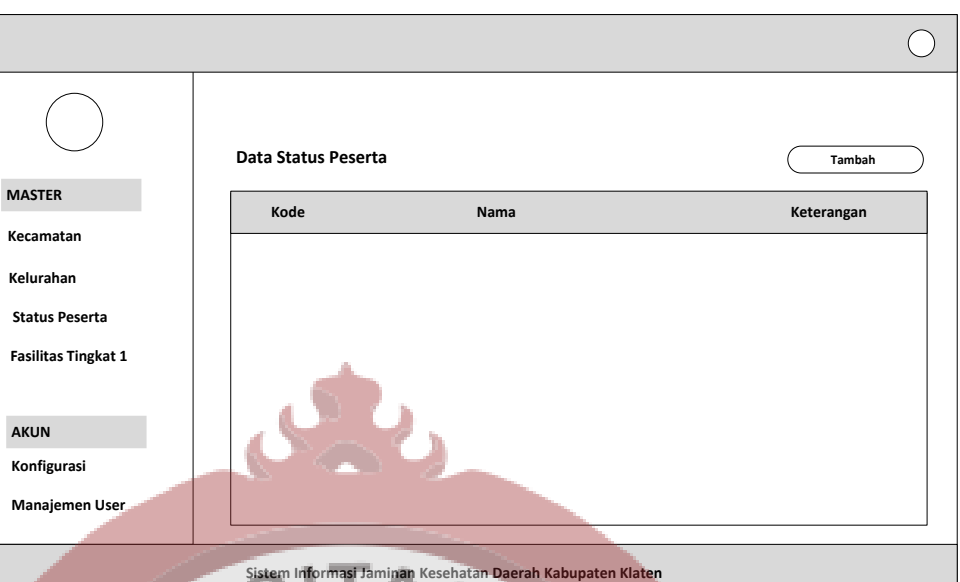

**Gambar 3.24** Perancangan Halaman Data Status Peserta

## **3.3.1.8 Perancangan Halaman Form Input Status Peserta**

Perancangan halaman form input Status Peserta merupakan suatu perancangan halaman yang digunakan untuk mempermudah pengembang sistem informasi pengeloaan data jaminan kesehatan daerah dalam membuat tampilan atau *user interfaces* form input Status Peserta. Dengan adanya perancangan halaman form input Status Peserta tersebut pengembang sistem informasi akan dengan lebih mudah menempatkan komponen input tipe teks dengan lebih tepat dan lebih cepat. Pada perancangan halaman form input Status Peserta ini terdapat juga *sidebar.* Fitur sidebar merupakan sutau fitur yang digunakan untuk meletak tombol-tombol navigasi untuk mengarahkan ke fitur-fitur atau halaman yang akan dituju oleh pengguna dari sistem informasi tersebut. Pada perancangan halaman ini terdapat *content* dari sistem informasi yaitu berupa form input yang digunakan untuk mengetikan data yang kemudian data tersebut akan disimpan kedalam sistem penyimpanan data dari sistem informasi tersebut. Berikut ini

merupakan tampilan dari perancangan halaman input data Status Peserta yang dapat dilihat pada Gambar 3.25 berikut ini.

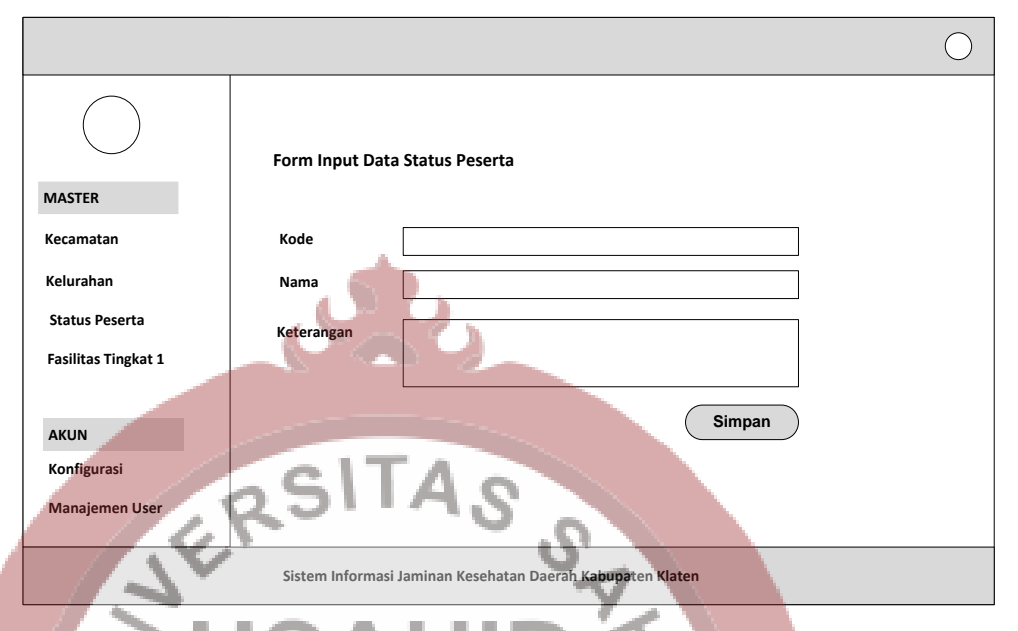

## **Gambar 3.25** Perancangan Halaman Input Status Peserta

## **3.3.1.9 Perancangan Halaman Tabel Data Pengguna**

Perancangan halaman tabel data Pengguna merupakan suatu perancangan yang bertujuan untuk memudahkan pengembang sistem informasi dalam melakukan pembuatan tampilan atau *user interface.*  Pada perancangan ini terdapat suatu tampilan halaman yang menampung *sidebar* dan *content* yang berisikan sebuah tabel. Pada halaman perancangan ini *sidebar* digunakan sebagai fitur untuk menampung menu-menu yang digunakan sebagai tombol untuk menuju kehalaman yang telah dituju. Pada perancangan tabel digunakan untuk membuat sketsa bentuk dari tabel data Pengguna sehinggan pengembang sistem akan dapat dengan mudah untuk membuat tampilan dari tabel data Pengguna tersebut. Pada perancangan halaman data tersebut terdapat tombol tambah yang digunakan untuk menampilkan form tambah data untuk menambah data Pengguna. Berikut ini tampilan dari perancangan halaman data Pengguna yang dapat dilihat pada Gambar 3.26 berikut ini.

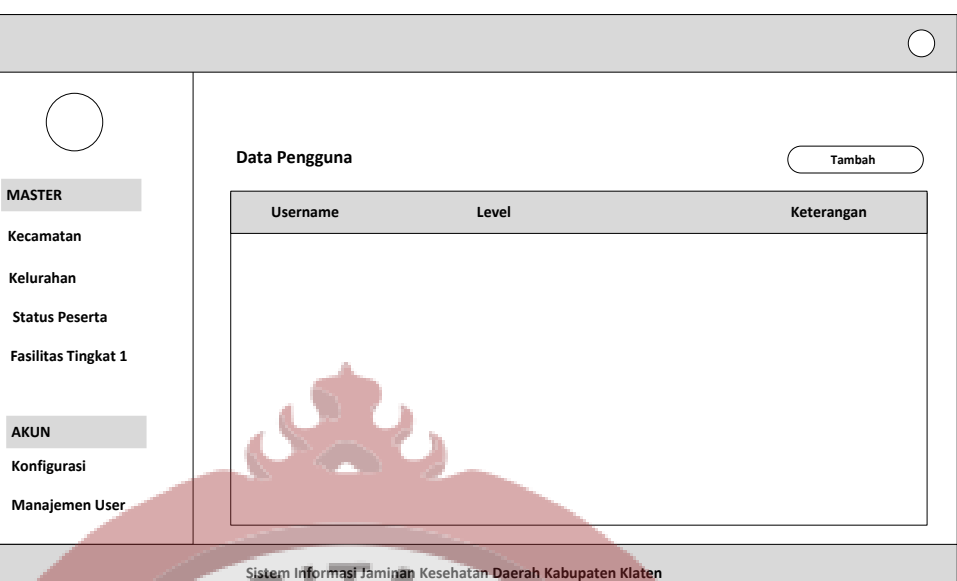

**Gambar 3.26** Perancangan Halaman Data Pengguna

## **3.3.1.10 Perancangan Halaman Form Input Pengguna**

Perancangan halaman form input Pengguna merupakan suatu perancangan halaman yang digunakan untuk mempermudah pengembang sistem informasi pengeloaan data jaminan kesehatan daerah dalam membuat tampilan atau *user interfaces* form input Pengguna. Dengan adanya perancangan halaman form input Pengguna tersebut pengembang sistem informasi akan dengan lebih mudah membuat dan menempatkan komponen input tipe teks dengan lebih tepat dan lebih cepat. Pada perancangan halaman form input Pengguna ini terdapat juga *sidebar.* Fitur sidebar merupakan sutau fitur yang digunakan untuk meletak menu atau tombol-tombol navigasi untuk mengarahkan ke fitur-fitur atau halaman yang akan dituju oleh pengguna dari sistem informasi tersebut. Pada perancangan halaman ini terdapat *content* dari sistem informasi yaitu berupa form input yang digunakan untuk mengetikan data yang kemudian data tersebut akan disimpan kedalam sistem penyimpanan data dari sistem informasi

tersebut. Berikut ini merupakan tampilan dari perancangan halaman input data Pengguna yang dapat dilihat pada Gambar 3.27 berikut ini.

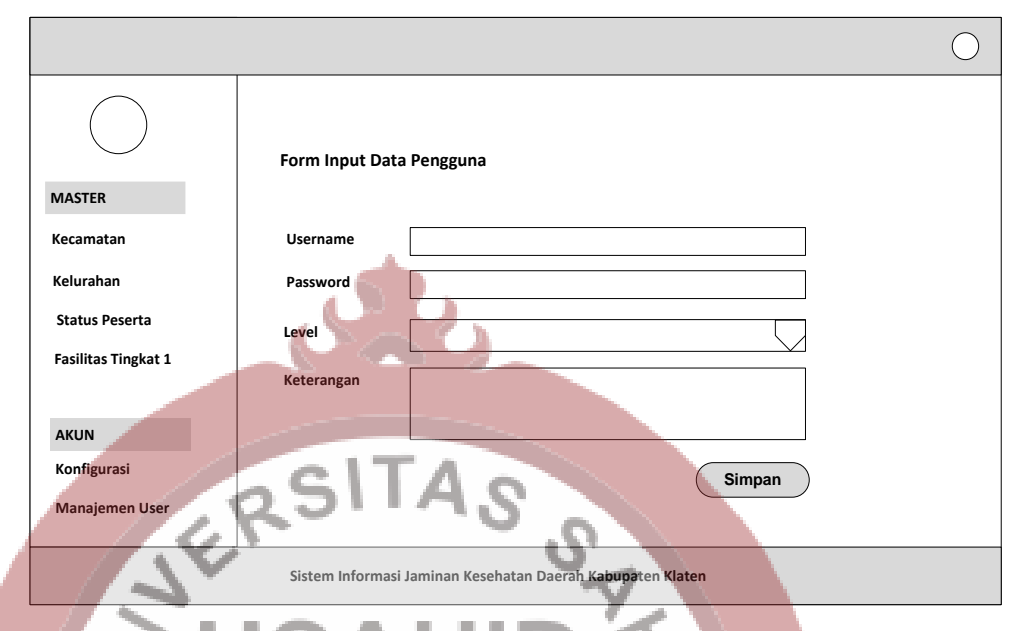

**Gambar 3.27** Perancangan Halaman Input Data Pengguna

## **3.3.2 Perancangan Tampilan Pengguna** *Level* **Puskesmas**

## **3.3.1.1 Perancangan Halaman Tabel Data Peserta**

Perancangan halaman tabel data Peserta merupakan suatu perancangan yang bertujuan untuk memudahkan pengembang sistem informasi dalam melakukan pembuatan tampilan atau *user interface.*  Pada perancangan ini terdapat suatu tampilan halaman yang menampung *sidebar* dan *content* yang berisikan sebuah tabel. Pada halaman perancangan ini *sidebar* digunakan sebagai fitur untuk menampung menu-menu yang digunakan sebagai tombol untuk menuju kehalaman yang telah dituju. Pada perancangan tabel digunakan untuk membuat sketsa bentuk dari tabel data Peserta sehinggan pengembang sistem akan dapat dengan mudah untuk membuat tampilan dari tabel data Peserta tersebut. Pada perancangan halaman tersebut terdapat tombol tambah yang digunakan untuk menampilkan form tambah data untuk menambah data Peserta. Berikut ini tampilan dari perancangan halaman data Peserta yang dapat dilihat pada Gambar 3.28 berikut ini.

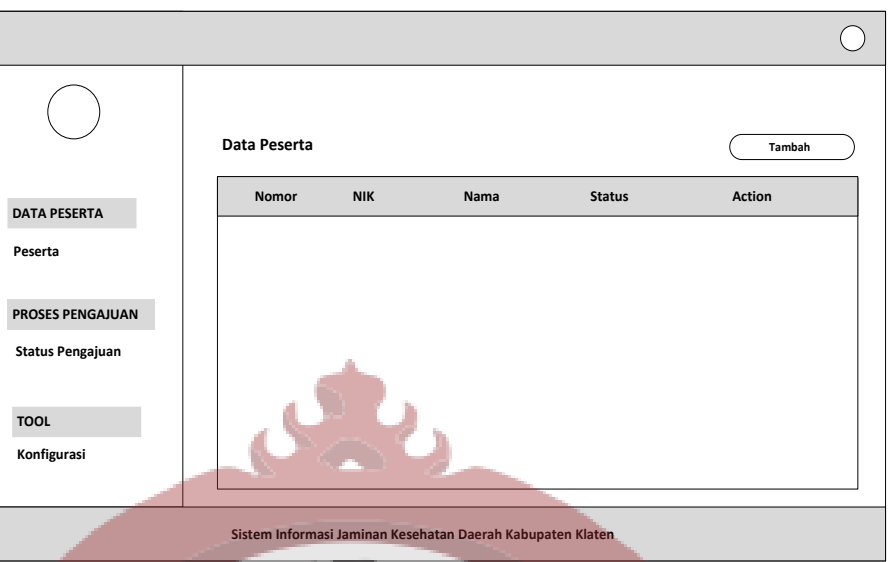

**Gambar 3.28** Perancangan Halaman Tabel Data Peserta

## **3.3.1.2 Perancangan Halaman Input Data Peserta**

Perancangan halaman form input Peserta merupakan suatu perancangan yang digunakan untuk mempermudah pengembang sistem informasi pengeloaan data jaminan kesehatan daerah dalam membuat tampilan atau *user interfaces* form input Peserta. Dengan adanya perancangan halaman form input Peserta tersebut pengembang sistem informasi akan dengan lebih mudah membuat dan menempatkan komponen input tipe teks dengan lebih tepat dan lebih cepat. Pada perancangan halaman form input Peserta ini terdapat juga *sidebar.* Fitur *sidebar* digunakan untuk meletak tombol-tombol navigasi dari sistem informasi tersebut. Pada perancangan ini terdapat *content* dari sistem informasi yaitu berupa form input yang digunakan untuk mengetikan data yang kemudian data tersebut akan disimpan kedalam sistem penyimpanan data dari sistem informasi tersebut. Berikut ini merupakan tampilan dari perancangan halaman input data Peserta yang dapat dilihat pada Gambar 3.29 berikut ini.

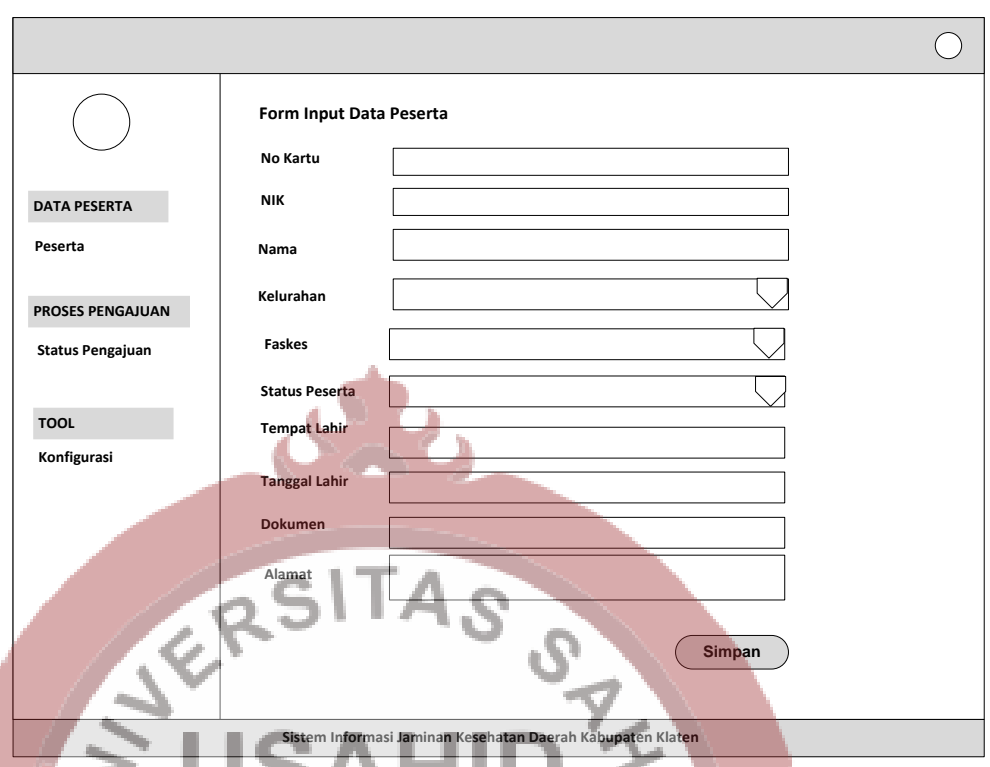

**Gambar 3.29** Perancangan Halaman Input Data Peserta **3.3.1.3 Perancangan Halaman Tabel Status Pengajuan**

Perancangan halaman tabel data Status pengajuan merupakan suatu perancangan yang bertujuan untuk memudahkan pengembang sistem informasi dalam melakukan pembuatan tampilan atau *user interface.* Pada perancangan ini terdapat suatu tampilan halaman yang menampung *sidebar* dan *content* yang berisikan sebuah tabel. Pada halaman perancangan ini *sidebar* digunakan sebagai fitur untuk menampung menu-menu yang digunakan sebagai tombol untuk menuju kehalaman yang telah dituju. Pada perancangan tabel digunakan untuk membuat sketsa bentuk dari tabel data Status pengajuan sehinggan pengembang sistem akan dapat dengan mudah untuk membuat tampilan dari tabel data Status pengajuan tersebut. Pada perancangan halaman data fasilitas tersebut terdapat tombol tambah yang digunakan untuk menampilkan form tambah data untuk menambah data Status pengajuan. Berikut ini tampilan dari perancangan halaman data Status pengajuan yang dapat dilihat pada Gambar 3.30 berikut ini.

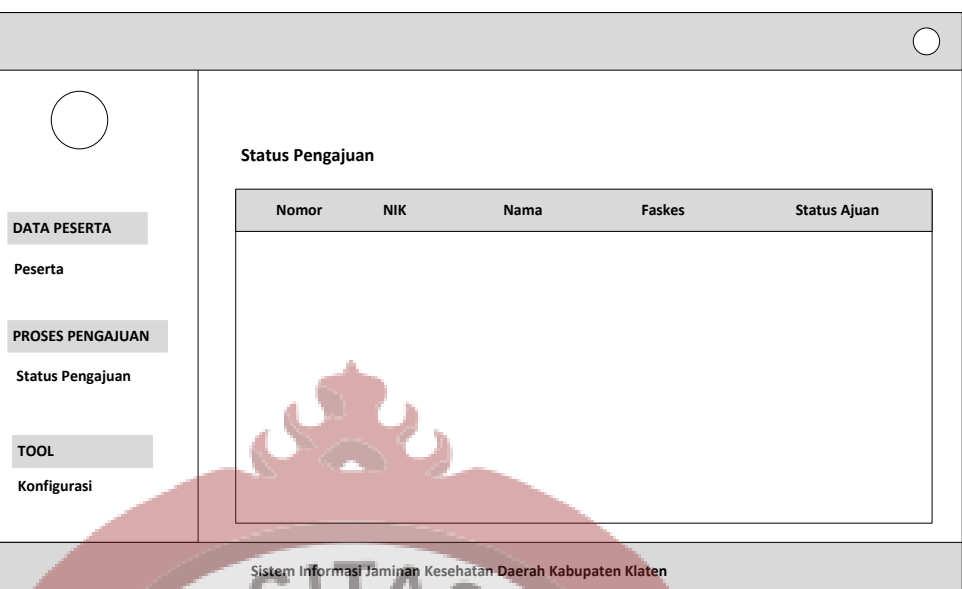

**Gambar 3.30** Perancangan Halaman Status Pengajuan

## **3.3.3 Perancangan Tampilan Pengguna** *Level* **Dinas Kesehatan**

## **3.3.1.1 Perancangan Halaman Konfirmasi Pengajuan**

Perancangan halaman tabel data Konfirmasi pengajuan merupakan suatu perancangan yang bertujuan untuk memudahkan pengembang sistem informasi dalam melakukan pembuatan tampilan atau *user interface.* Pada perancangan ini terdapat suatu tampilan halaman yang menampung *sidebar* dan *content* yang berisikan sebuah tabel. Pada halaman perancangan ini *sidebar* digunakan sebagai fitur untuk menampung menu-menu yang digunakan sebagai tombol untuk menuju kehalaman yang telah dituju. Pada perancangan tabel digunakan untuk membuat sketsa bentuk dari tabel data Konfirmasi pengajuan sehingga pengembang sistem akan dapat dengan mudah untuk membuat tampilan dari tabel data Konfirmasi pengajuan tersebut. Pada perancangan halaman konfirmasi pengajuan tersebut terdapat tombol detail yang digunakan untuk menampilkan form detail pengaajuan atau melihat Status pengajuan. Berikut ini tampilan dari perancangan halaman data Konfirmasi pengajuan yang dapat dilihat pada Gambar 3.31 berikut ini.

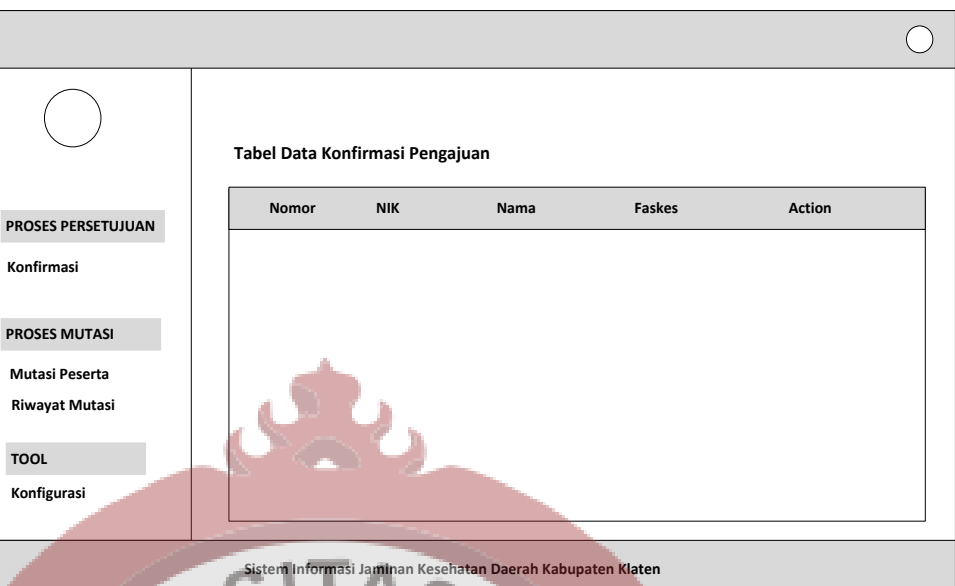

**Gambar 3.31** Perancangan Halaman Konfirmasi Pengajuan

## **3.3.1.2 Perancangan Halaman Detail Konfirmasi Pengajuan**

Perancangan halaman tabel data Detail konfirmasi pengajuan merupakan suatu perancangan yang bertujuan untuk memudahkan pengembang sistem informasi dalam melakukan pembuatan tampilan atau *user interface.* Pada halaman perancangan ini terdapat *sidebar* yang digunakan sebagai fitur untuk menampung menu-menu yang digunakan sebagai tombol untuk menuju kehalaman yang telah dituju. Pada perancangan tabel digunakan untuk membuat sketsa bentuk dari tabel data Detail konfirmasi pengajuan sehingga pengembang sistem akan dapat dengan mudah untuk membuat tampilan dari tabel data Detail konfirmasi pengajuan tersebut. Berikut ini tampilan dari perancangan halaman data Detail konfirmasi pengajuan yang dapat dilihat pada Gambar 3.32 berikut ini.

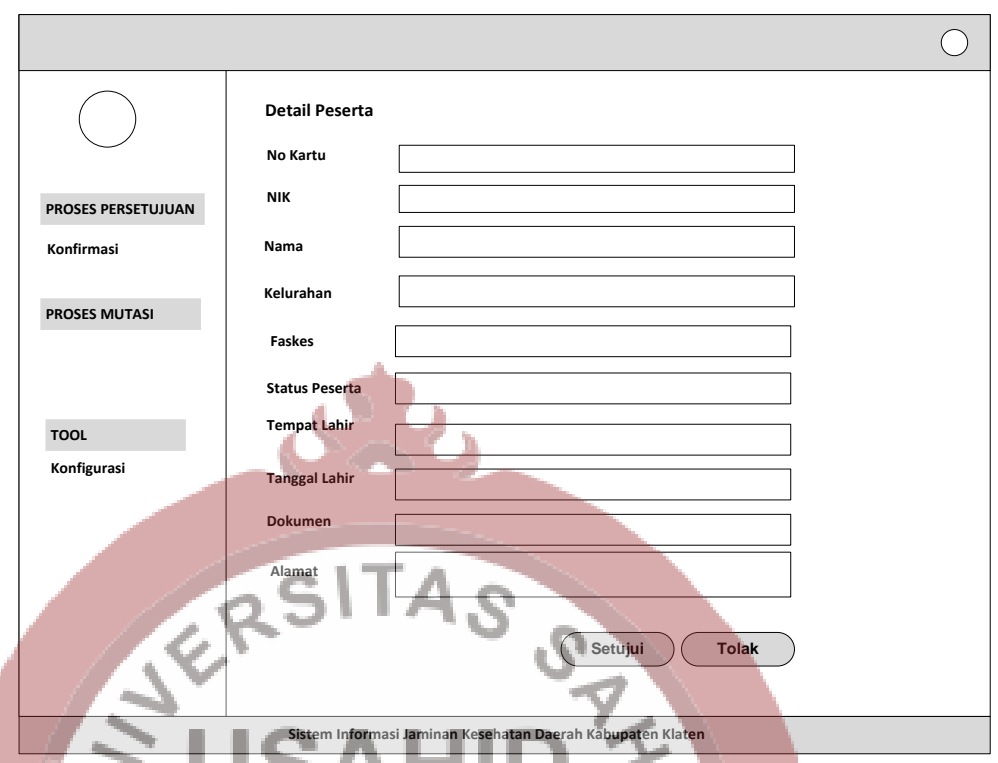

**Gambar 3.32** Perancangan Halaman Detail Konfirmasi Pengajuan

## **3.3.1.3 Perancangan Halaman Tabel Mutasi Peserta**

Perancangan halaman tabel data Mutasi peserta merupakan suatu perancangan yang bertujuan untuk memudahkan pengembang sistem informasi dalam melakukan pembuatan tampilan atau *user interface.* Pada perancangan ini terdapat suatu tampilan halaman yang menampung *sidebar* dan *content* yang berisikan sebuah tabel. Pada halaman perancangan ini *sidebar* digunakan sebagai fitur untuk menampung menu-menu yang digunakan sebagai tombol untuk menuju kehalaman yang telah dituju. Pada perancangan tabel digunakan untuk membuat sketsa bentuk dari tabel data Mutasi peserta sehingga pengembang sistem akan dapat dengan mudah untuk membuat tampilan dari tabel data Mutasi peserta tersebut. Berikut ini tampilan dari perancangan halaman data Mutasi peserta yang dapat dilihat pada Gambar 3.33 berikut ini.

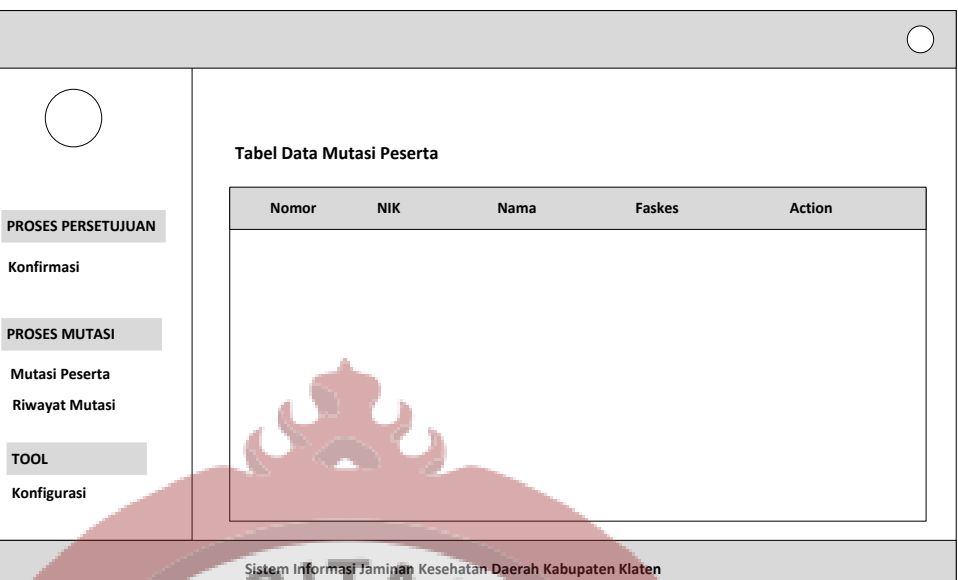

**Gambar 3.33** Perancangan Halaman Tabel Mutasi Peserta

### **3.3.1.4 Perancangan Halaman Proses Mutasi Peserta**

Perancangan halaman tabel data Proses mutasi merupakan suatu perancangan yang bertujuan untuk memudahkan pengembang sistem informasi dalam melakukan pembuatan tampilan atau *user interface.*  Pada perancangan ini terdapat suatu tampilan halaman yang menampung *sidebar* dan *content* yang berisikan sebuah tabel. Pada halaman perancangan ini *sidebar* digunakan sebagai fitur untuk menampung menu-menu yang digunakan sebagai tombol untuk menuju kehalaman yang telah dituju. Pada perancangan tabel digunakan untuk membuat sketsa bentuk dari tabel data Proses mutasi sehingga pengembang sistem akan dapat dengan mudah untuk membuat tampilan dari tabel data Proses mutasi tersebut. Pada perancangan halaman proses mutasi tersebut terdapat tombol simpan yang digunakan untuk menyimpan data pengajuan mutase fasilitas kesehatan. Berikut ini

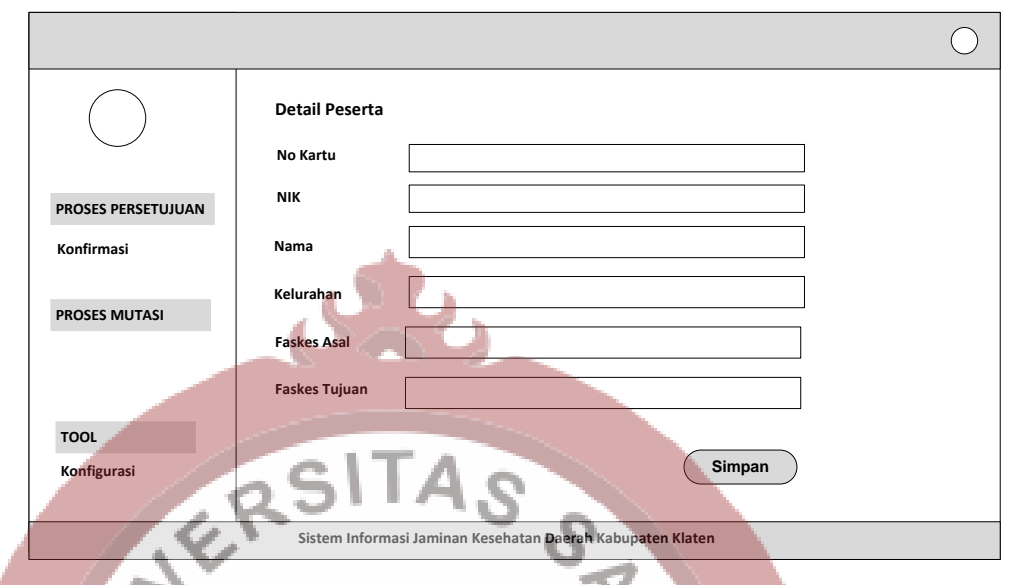

tampilan dari perancangan halaman data Proses mutasi yang dapat dilihat pada Gambar 3.34 berikut ini.

**Gambar 3.34** Perancangan Halaman Proses Mutasi Peserta

## **3.3.4 Perancangan Tampilan Pengguna** *Level* **Rumah Sakit**

**3.3.1.1 Perancangan Halaman Laporan Data Peserta**

Perancangan halaman tabel data Laporan data peserta merupakan suatu perancangan yang bertujuan untuk memudahkan pengembang sistem informasi dalam melakukan pembuatan tampilan atau *user interface.* Pada perancangan ini terdapat suatu tampilan halaman yang menampung *sidebar* dan *content* yang berisikan sebuah tabel. Pada halaman perancangan ini *sidebar* digunakan sebagai fitur untuk menampung menu-menu yang digunakan sebagai tombol untuk menuju kehalaman yang telah dituju. Pada perancangan tabel digunakan untuk membuat sketsa bentuk dari tabel data Laporan data peserta sehingga pengembang sistem akan dapat dengan mudah untuk membuat tampilan dari tabel data Laporan data peserta tersebut. Pada perancangan halaman laporan data peserta tersebut terdapat tombol Cetak PDF yang digunakan untuk menampilkan laporan data peserta

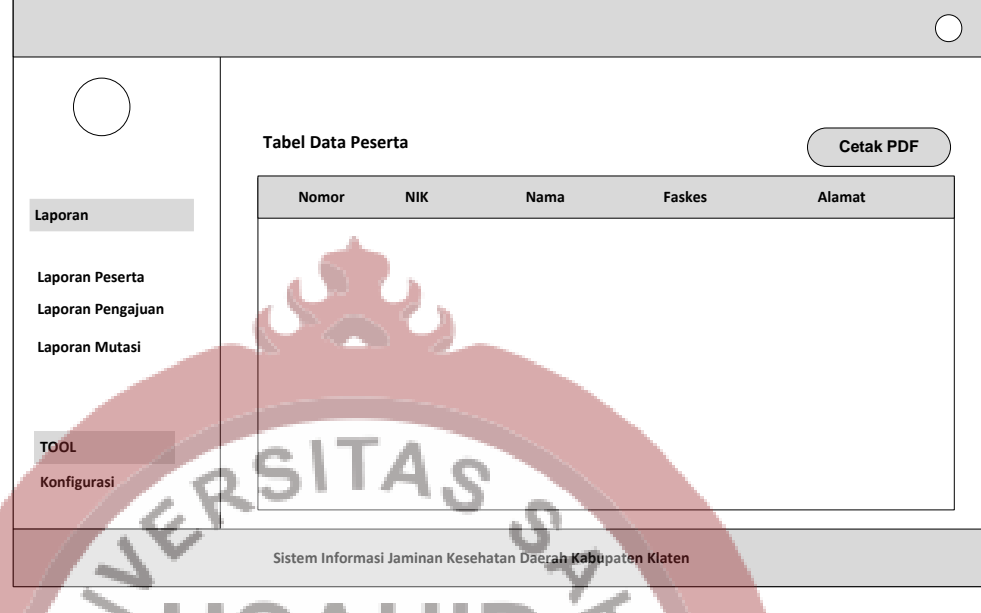

dalam format PDF. Berikut ini tampilan dari perancangan halaman data Laporan data peserta yang dapat dilihat pada Gambar 3.35 berikut ini.

**Gambar 3.35** Perancangan Halaman Laporan Data Peserta

## **3.3.1.2 Perancangan Halaman Laporan Data Pengajuan**

Perancangan halaman tabel data Laporan data pengajuan merupakan suatu perancangan yang bertujuan untuk memudahkan pengembang sistem informasi dalam melakukan pembuatan tampilan atau *user interface.* Pada perancangan ini terdapat suatu tampilan halaman yang menampung *sidebar* dan *content* yang berisikan sebuah tabel. Pada halaman perancangan ini *sidebar* digunakan sebagai fitur untuk menampung menu-menu yang digunakan sebagai tombol untuk menuju kehalaman yang telah dituju. Pada perancangan halaman laporan data pengajuan tersebut terdapat tombol Cetak PDF yang digunakan untuk menampilkan laporan data pengajuan dalam format PDF. Berikut ini tampilan dari perancangan halaman data Laporan data pengajuan yang dapat dilihat pada Gambar 3.36 berikut ini.

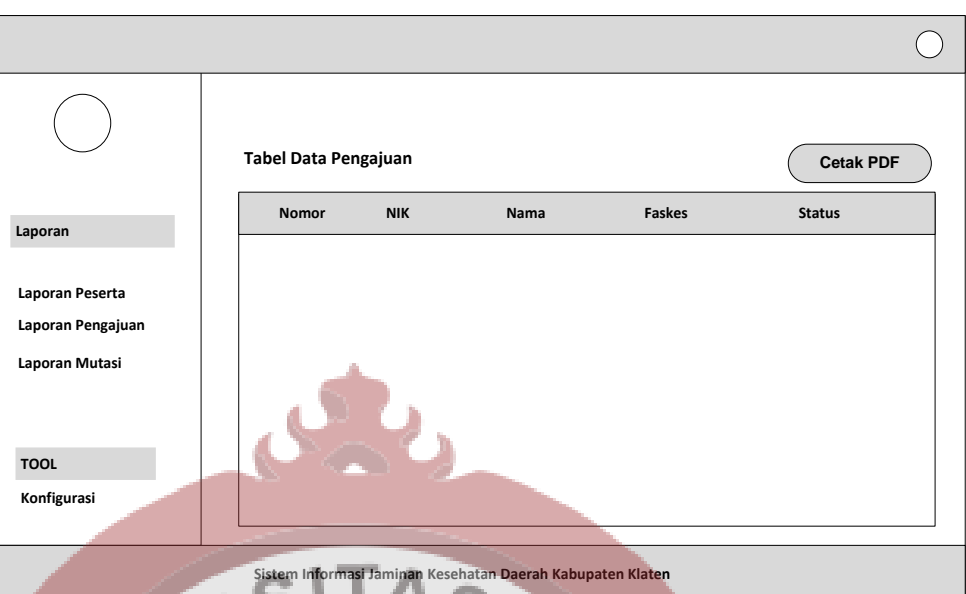

**Gambar 3.36** Perancangan Halaman Laporan Data Pengajuan

## **3.3.1.3 Perancangan Halaman Laporan Data Mutasi**

Perancangan halaman tabel data Laporan data mutasi merupakan suatu perancangan yang bertujuan untuk memudahkan pengembang sistem informasi dalam melakukan pembuatan tampilan atau *user interface.* Pada perancangan ini terdapat suatu tampilan halaman yang menampung *sidebar* dan *content* yang berisikan sebuah tabel. Pada halaman perancangan ini *sidebar* digunakan sebagai fitur untuk menampung menu-menu yang digunakan sebagai tombol untuk menuju kehalaman yang telah dituju. Pada perancangan tabel digunakan untuk membuat sketsa bentuk dari tabel data Laporan data mutasi sehingga pengembang sistem akan dapat dengan mudah untuk membuat tampilan dari tabel data Laporan data mutasi tersebut. Pada perancangan halaman laporan data mutasi tersebut terdapat tombol Cetak PDF yang digunakan untuk menampilkan laporan data mutasi dalam format PDF. Berikut ini tampilan dari perancangan halaman data Laporan data mutasi yang dapat dilihat pada Gambar 3.37 berikut ini.

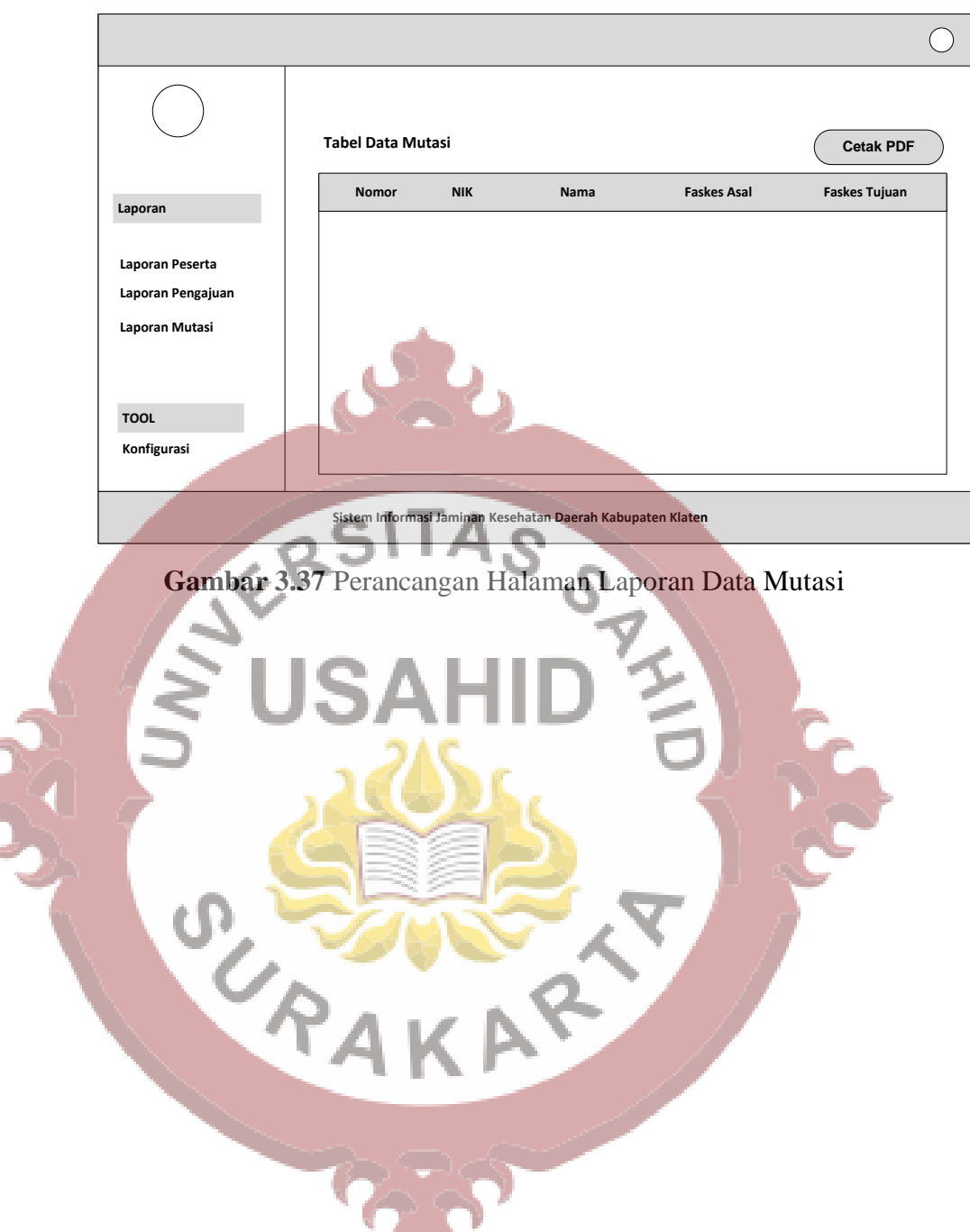